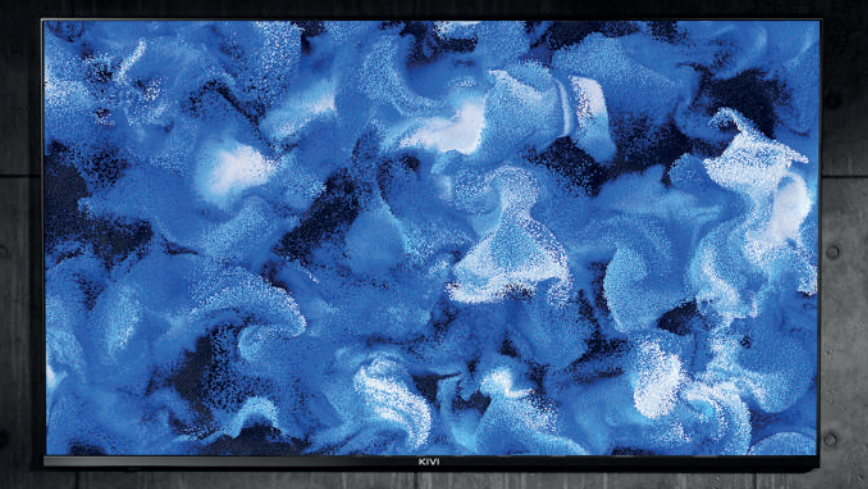

## MANUAL ИНСТРУКЦИЯ ПО ЭКСПЛУАТАЦИИ ПАЙДАЛАНУ ЖӨНІНДЕГІ НҰСҚАУЛЫҚ

PLEASE READ THIS MANUAL BEFORE USE ОЗНАКОМЬТЕСЬ ПЕРЕД ИСПОЛЬЗОВАНИЕМ ҚОЛДАНАР АЛДЫНДА ТАНЫСЫҢЫЗ

**Hello there! It's me, your KIVI color LED-TV, and I will tell you how to use me safely.**

**Привет! Это я, ваш Телевизор цветного изображения с жидкокристаллическим экраном «KIVI», и в этом руководстве я расскажу вам, как пользоваться мной.**

**Сәлем! Б**ұ**л Мен, сізді**ң **KIVI т**ү**рлі-т**ү**сті жары**қ**диодты теледидары**ң**ыз және осы Н**ұ**с**қ**аулы**қ**та мен сізге мені** қ**алай** қ**ауіпсіз пайдалану керектігін айтамын.**

If you still have any questions about my settings, functionality, or have any complaints or suggestions, please contact the support service.

To chat, scan the QR-code.

А если останутся вопросы по поводу моей настройки, функциональности, либо возникнут жалобы или пожелания — обращайтесь в службу поддержки. Чтобы пообщаться — сканируйте QR-код.

Ал егер менің баптауыма, функционалыма қатысты сұрақтар қалса, немесе шағымдар немесе тілектер туындаса-қолдау қызметіне хабарласыңыз. Сөйлесу үшін QR кодын сканерлеңіз.

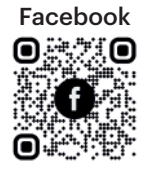

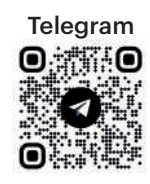

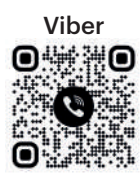

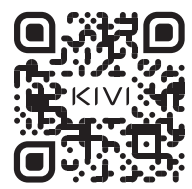

If it is more convenient for you to read online, scan this QR code or follow the link **doc.kivismart.com/manual** and download the online version Если вам удобнее читать в режиме онлайн — сканируйте этот QR-код или перейдите по

ссылке **doc.kivismart.com/manual** и загрузите онлайн-версию

Егер сізге онлайн режимінде оқу ыңғайлы болса немесе басып шығарылған нұсқаулықты бұзудан қорқатын болсаңыз-QR кодын сканерлеңіз немесе **doc.kivismart.com/manual**  сілтемесіне өтіңіз және онлайн нұсқасын жүктеңіз.

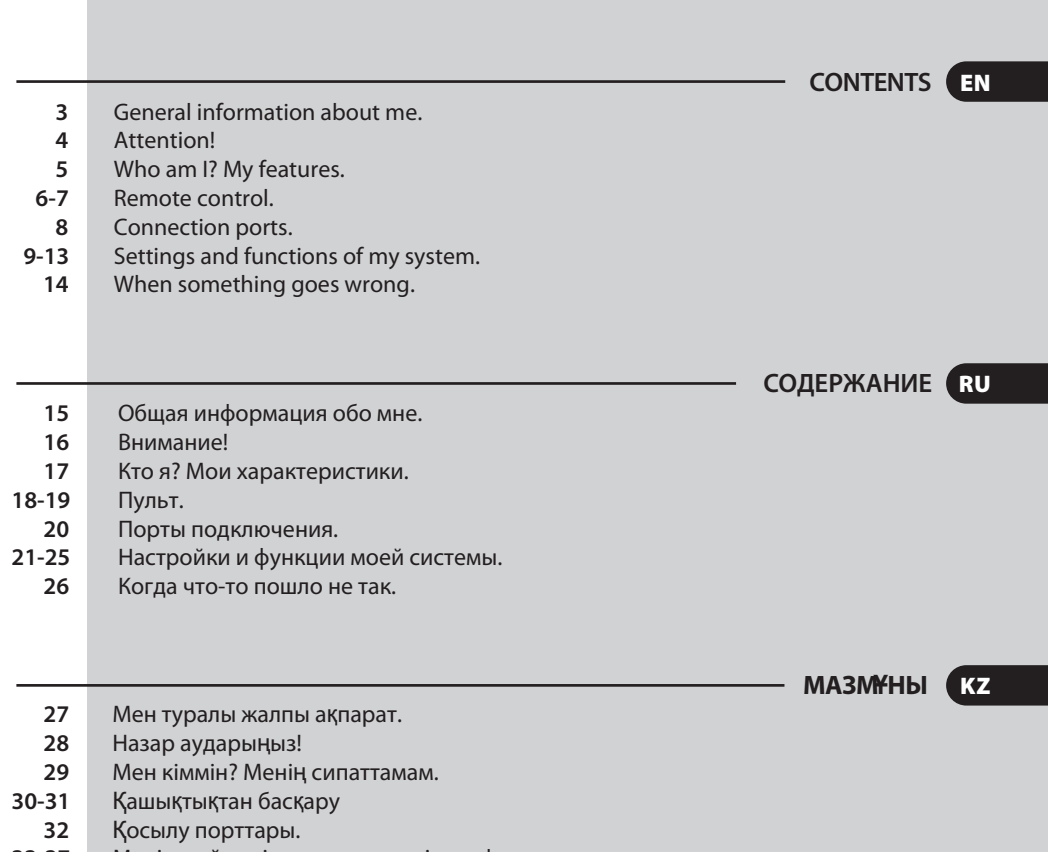

- Менің жүйемнің параметрлері мен функциялары. **33-37**
	- Бір нәрсе дұрыс болмаған кезде. **38**

#### EN GENERAL INFORMATION ABOUT ME

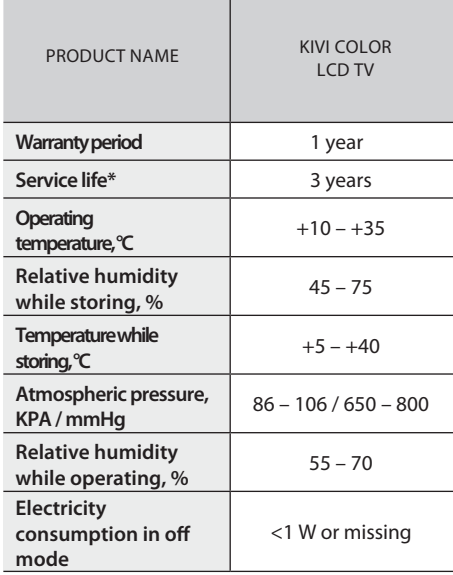

Recommendation only for countries where EU directives apply. This device complies with the standards and meets the requirements of Directive 2014/53 / EU.

\* Service life – the calendar period of use of products for their intended purpose, starting from commissioning, during which the manufacturer (importer/supplier-legal entity accepts the claims) guarantees safety, ensures the possibility of its use and is responsible for any defects caused by its fault.

\*\* The manufacturing plant depends on the state of sale. Detailed information about the origin of the product in your region can be found on the label, packaging, or product.

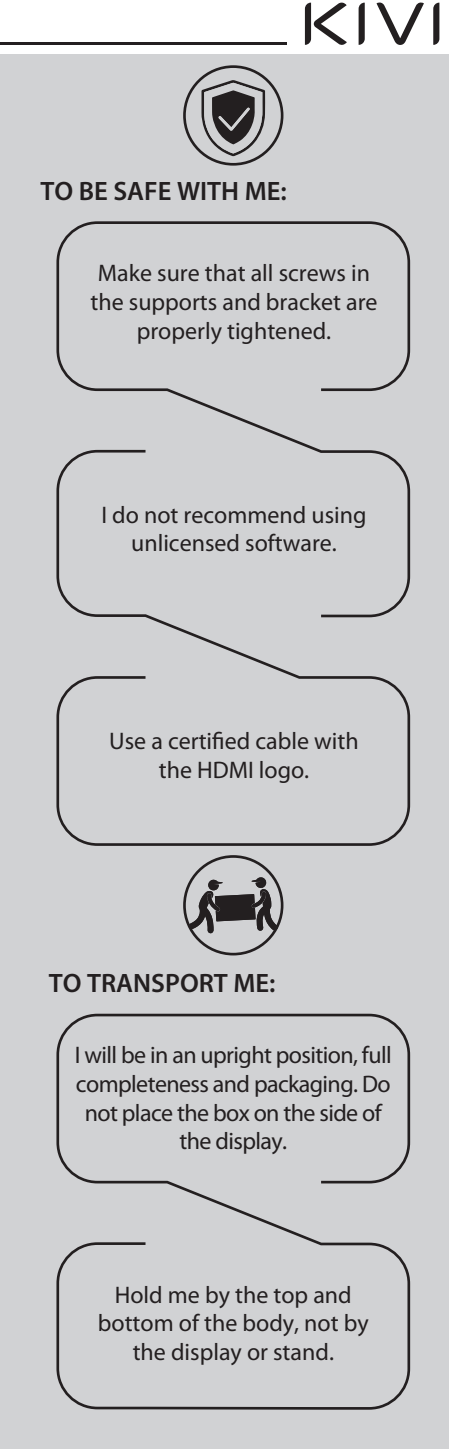

**3 kivismart.com**

ATTENTION! EN

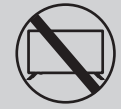

**DON'T USE ME IF:**

- **.** The power cord, plug, or screen is damaged.
- **.** I fallen myself or your favorite cat fallen on me.

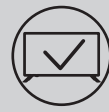

#### **TO USE ME EFFECTIVELY AND SAFELLY:**

- **.** Read and follow all instructions and precautions.
- **.** If your outlet doesn't fit, please, contact a specialist.
- **.** Please connect me to power supply using a voltage stabilizer or relay only.

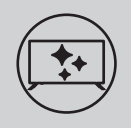

#### **TO KEEP ME CLEAN:**

- **.** Wipe me with a cloth designed for the care and maintenance of the LCD screens.
- **.** Do not spray liquids directly on me.
- **.** If you touch me with greasy or sticky hands, turn me off, apply screen cleaner to a microfiber cloth, and wipe me down.

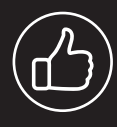

**Depending on the viewing location, the brightness and color of the panel may change, and tiny dark or colored dots may appear during operation. These nuances are a feature of LCD technology. However, if viewing an image makes you feel uncomfortable, please contact our support team for advice.**

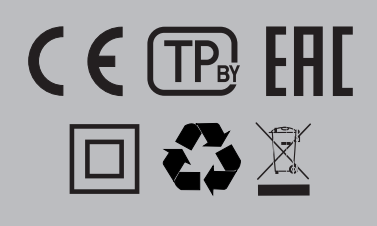

 $\Box$  This symbol indicates that I have double isolation between the mains voltage and dangerous parts for you.

Friends, unfortunately, I am not eternal. Therefore, at the end of my term, I shall be handed over to the receiving point of electrical and electronic equipment. For more detailed information about receiving and disposal points, please contact local municipal authorities or a household waste disposal company.

#### **FEATURES**

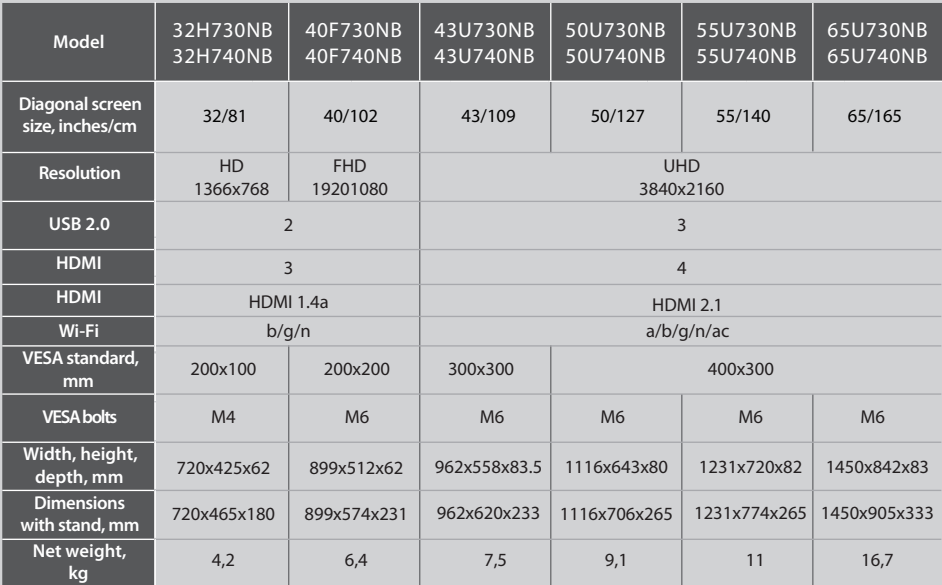

\*Indicators of power supply, power consumption related to the operation of "Home" TV Mode, indicators mode "store" may differ upwards. \*\*The complete set, appearance and specifications of the product may differ or may be changed by the manufacturer without prior notice

#### **INSTALL MY ANTENNA AS SHOWN BELOW**

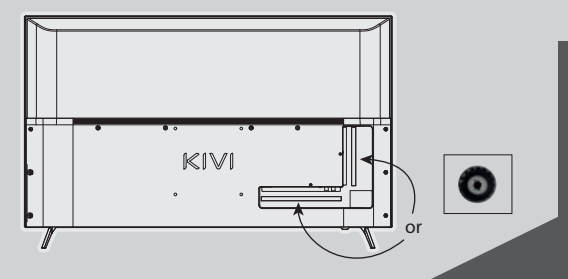

#### **INPUT IMPEDANCE: 75 Ω**

For stable reception of digital TV channels, I recommend using an external antenna with an amplifier (the gain ratio of 30 dB or more).

#### **NOTE:**

The manufacturer, importer, or supplier are not responsible for damage to my components due to high voltage supply through the antenna port.

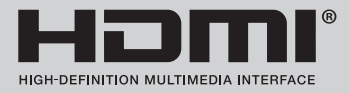

The terms HDMI, HDMI High-definition Multimedia Interface, and the HDMI logo are trademarks or registered trademarks of HDMI and Microsoft Administrator, Inc. Manufactured under DOLBY LABORATORIES license. The DOLBY, DOLBY AUDIO, and Double D symbols are trademarks of DOLBY and laboratories.

**5 kivismart.com**

#### **Remote control (RC18)**

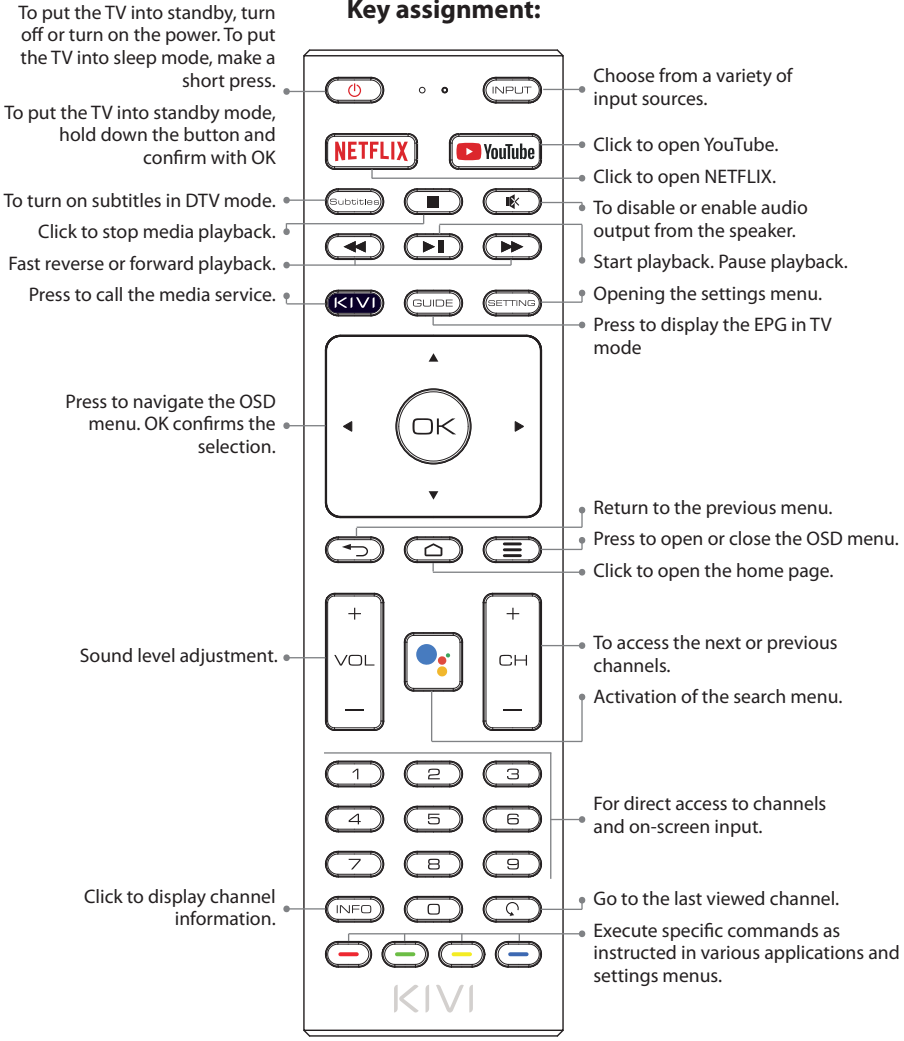

#### **Key assignment:**

#### **NOTE:**

- 1 The manufacturer may change The complete set and appearance may differ or may be changed by the manufacturer without prior notice.
- 2 Remote control has CE certification.
- 3 TVs come with RC18 remotes for models 32H730NB, 40F730NB, 32H740NB, 40F740NB and RC20 for models 43U730NB, 50U730NB, 55U730NB, 65U730NB, 43U740NB, 50U740NB, 55U740NB, 65U740NB.

## $|<|$   $\setminus$  /

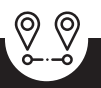

**Remote control (RC) range — up to 10 meters..**

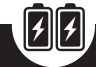

**To make it work insert the alkaline batteries and point it at me.**

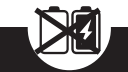

**Do not mix new batteries with old ones, and do not leave the remote control near a heat source.**

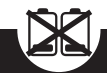

**If you don't use the remote control for more than one month, get the batteries out of there.**

#### **I HAVE TO APOLOGIZE FOR SOME INCONVENIENCES!**

Unfortunately, the standard Google Gboard keyboard temporarily does not support the remote control-pointer.

#### THEREFORE:

Open Settings using the notification window that appears when you click on the pointer button on the remote control.

Connect the Wi-Fi, log in to Google Play, and install the necessary app for the pointer to work correctly.

After installing it, click on the pointer button on the remote contro

 If you have already connected me to the Internet before - wait about 5-10 minutes, while the Ieanback app will appear in the general list of programs (the "+" icon in the main menu).

After that, press the pointer button on the remote control

#### **IF ANYTHING:**

When using a remote control pointer in applications, not all buttons and symbols are supported.

You can adjust the speed of the pointer by pressing the buttons simultaneously:

- Speed increase - pointer button  $(\mathbf{k})$  + right;

- Speed reduction - pointer button  $\left(\mathbf{R}\right)$  + left.

**Detailed instructions with images are also available on the website kivismart.com, in the "24/7 support" section**

#### **CONNECTING DEVICES**

I am compatible with most devices for video and audio playback and can be connected to a Bluray, game console, stereo system, etc.

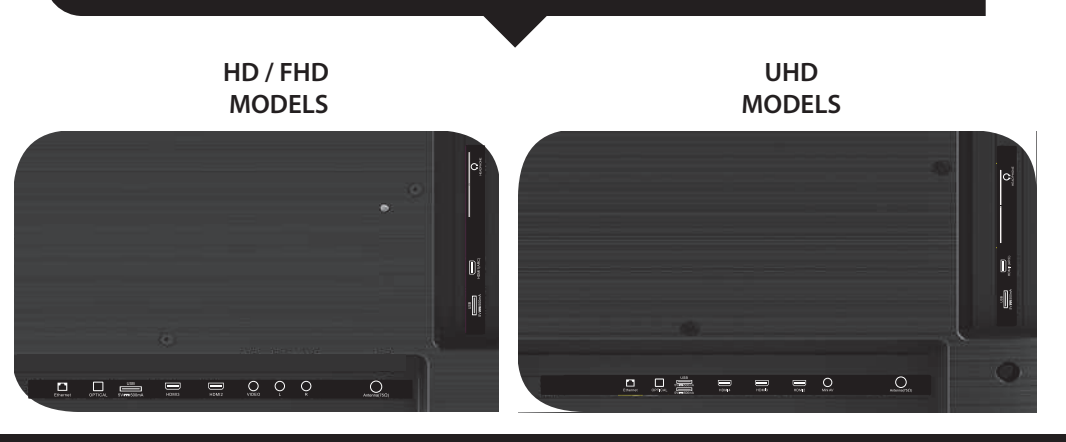

**USB** Input for USB devices (500mA) **HDMI** HDMI input **Antenna** Antenna connection port **CI** CAM module connection port **Mini AV IN** Composite audio/video input-UHD

**L/R** Composite audio input **VIDEO** Composite video input **LAN** Ethernet input **HEADPHONE** Headphone output (3.5 mm) **OPTICAL OUT** Optical output

#### **NOTE:**

- 1. All external devices should not be connected after you turn me off.
- 2. The maximum load on the USB port should not exceed 0.5 A.
- 3. The TV supports ARC, CEC. 2K supports HDMI 1.4 a, 4K supports HDMI 2.1 and eARC.

#### **CONNECTING A CI CONDITIONAL ACCESS CARD**

A CAM module with a CI conditional access card can be attached to a digital cable broadcasting service provider along with information for use.

The names of individual menu modes, the designations of some connectors and places of application, and the performance of individual ergonomic control functions may differ slightly from those described and depicted in this manual.

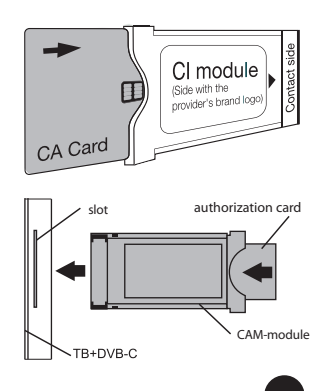

## $K$  $N$

#### FIRST TIME!

#### **REMEMBER, TO MAKE EVERYTHING WORK, FOLLOW THE TIPS.**

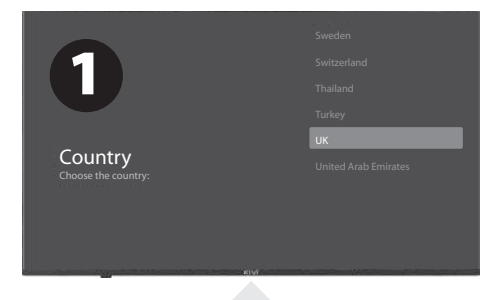

After you turn me on for the first time, I'll show you the installation wizard with the settings, and you press  $\blacktriangledown_{\blacktriangle}$  to select the system language and click OK to confirm the selection.

Now you need to connect me to the remote control. Press the left button  $\triangleleft$  and the Menu button  $\equiv$  simultaneously. Press OK in 5 minutes. And Presto! The remote control works via Bluetooth, and I can enter text under your voice dictation. If you don't need all this, click the Back button or on the right to skip it.

You can also connect your Android to me and continue configuring it from your smartphone.

If not, click - "Skip".

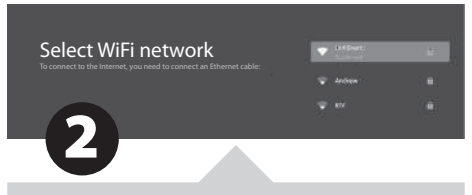

Let's move on! To make it more interesting with me, I need the Internet. So press  $\nabla\Delta$  to connect Wi-Fi, click OK and enter the network password.

You can also use Ethernet (wired internet connection).

To use Google and all its products, click "Accept" and log in to your Google account.

Now enter the 4-digit system password and remember it. You will need it when you want to restrict access to me for your little mischievous children (parental control).

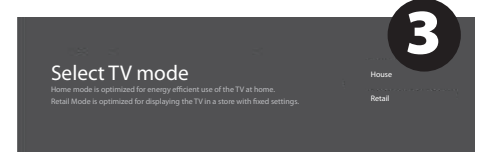

To select My Mode, press  $\nabla$  and the OK button.

If you activate the Chromecast feature, I will be able to stream content from smartphones connected to your home network.

4 TV tuner mode Essential TV Cable TV

To select the tuner mode for the search, press **V**A and the OK button.

Phew! It is almost done. Now I start scanning the channels. Just in case, make sure that the TV antenna or provider cable is connected according to the instructions.

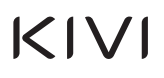

#### **SETTING ARE ALMOST DONE TO DO THIS, PLEASE, FOLLOW THE INSTRUCTIONS ON THE SCREEN.**

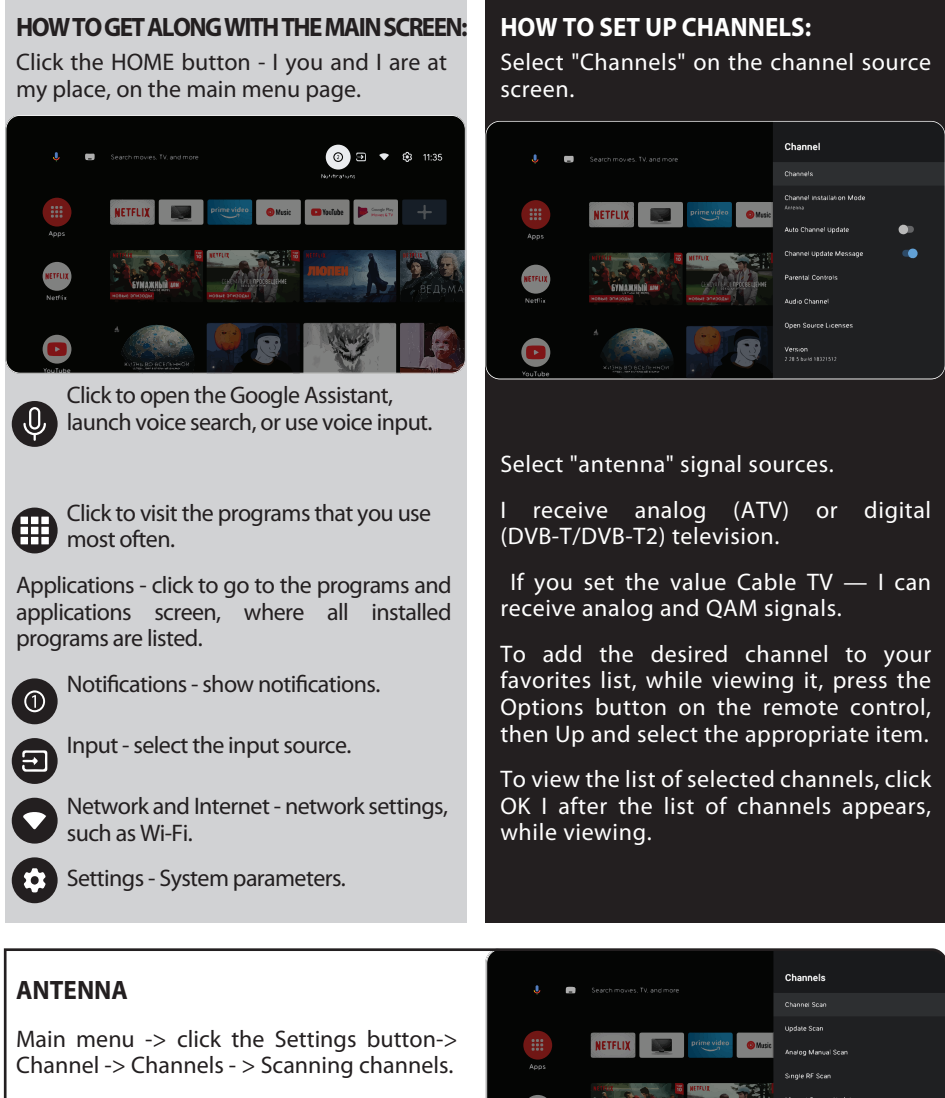

Start scanning y in the selected mode.

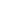

**Channel Scan Type Channel Store Type**   $\bigcap$  Antenna

Select the channel scanning mode with a choice of local operators and the default scanning mode.

 $K$  $N$ 

Channel scanning: automatic search with the ability to set some parameters (Advanced, Full, Fast).

Single RF channel scanning: manual<br>scanning.

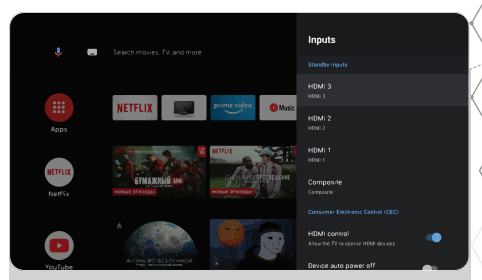

Main menu -> Inputs - Cable TV - on remote control

Options - Settings - Channel - Channels

#### **SIGNAL SOURCES**

Login - set me up using external devices.

Manage HDMI devices - activate the HDMI CEC function submenu.

CEC/ARC — Consumer Electronics Control, consumer electronics management. ARC updated CEC technology and stands for Audio Return Channel, a reversible audio channel. If you connect an ARC/CEC enabled device to the ARC HDMI port — get the ability to control power, volume, and other functions using the remote control.

Automatically turn off the device - disconnect HDMI devices with me. Automatically turn on the TV — automatically turn on the TV with an HDMI device.

HDMI EDID version — installation of EDID version.

#### **BRIEFLY ABOUT MY POWER:**

If you fall asleep, I fall asleep. Auto power off is when you and I fall asleep with you in 10, 20, 30, 40, 50, 60, 90, 120 minutes.

Shutdown timer - turns off my power after 30-240 minutes.

No image - turn off my Starlight.

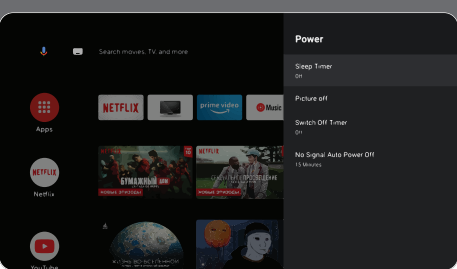

#### **CHECK UP, CHECK UP! ARE YOU RECEIVING ME?**

**SOUND:**

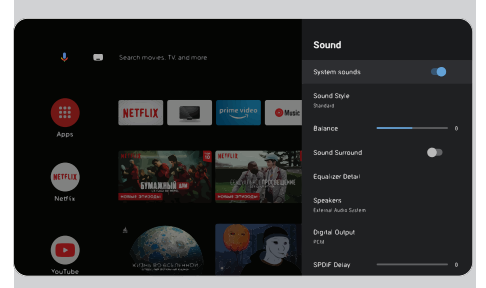

Sound style - you can choose between modes:

User, Standard, Live Sound, Sports, Film, Music, News.

Equalizer - if you are a sound engineer and want to adjust the sound manually.

Speakers - choose between audio output sources.

ARC support. To enable ARC Settings - >Sound- >Speakers and select "External audio system".

Digital output - choose between sound modes: Auto, Skip, PCM, Dolby Digital Plus, DoІby DigitaІ.

Digital SPDIF delay - adjust the digital audio output.

Automatic volume control.

To restore the values of the image parameters, click Reset settings - OK.

#### **REMOTE CONTROL AND ACCESSORIES**

In this menu, you can connect Bluetooth devices. Read more in the remote control section.

#### PLEASE, REMEMBER:

connection of the remote control via Bluetooth refers to KIVI remote controls with support for this function only.

#### **CHECK UP, CHECK UP!**

#### **CAN YOU SEE THE IMAGE CLEARLY?**

#### **IMAGE:**

Image mode — here you can choose between the following modes: User, Standard, Saturated, Sport, Film, Game, Energy-saving.

Adjustment - here you can adjust the tone / sharpness / gamma / color temperature/ video settings / color settings.

HDR - to enable recognition of HDR files.

Enhanced video codec - to activate receiving 4K content from external devices.

Advanced video settings - management of additional technologies. In particular, ALL, MEMC and others.

And, of course, if you want everything to be new - default reset;

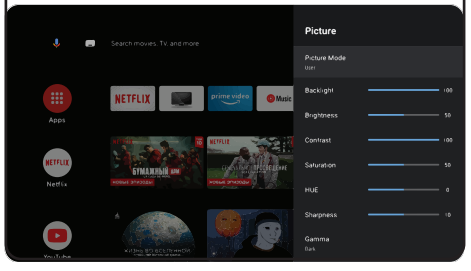

#### **NOTE**

The above screenshots, description, and specifications, depend on the configuration, region, software, software updates by third parties, the actions of third-party forces, and installation of non-licensed software. The description, characteristics, illustrations, and pictures presented in this manual are made for visualization and reference and sometimes may not match. The product's appearance, characteristics, packaging, software, and set of applications may differ or be changed by the manufacturer without notice to the end user.

#### **KIVI MEDIA LAUNCHER 1**

Consists of categories: Home screen - > Menu, Applications, Fitness, Games, Movies, Cartoons, TV channels, Outputs, Inputs, **Settings** 

The menu screen contains Categories: Applications, TV channels, Movies, Sports, Cartoons, Sports, Games, Settings.

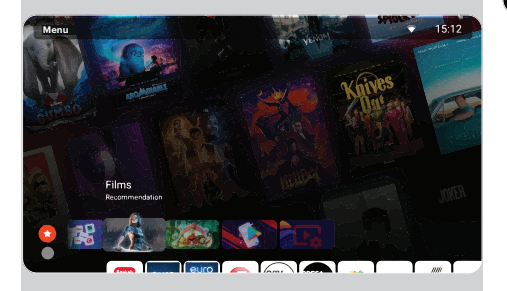

When you change categories, the screen, and the screen saver change.

#### **To activate TV channels, agree to the user's condition and enter your phone number.**

After entering your phone number, confirm activation with the code from the SMS.

#### KIVI media settings are launched using the menu button on the remote control.

KIVI media features<sup>2</sup>: quick access to my main settings and Wi-Fi, the ability to set photo or video as the background.

#### **MULTIMEDIA PLAYER**

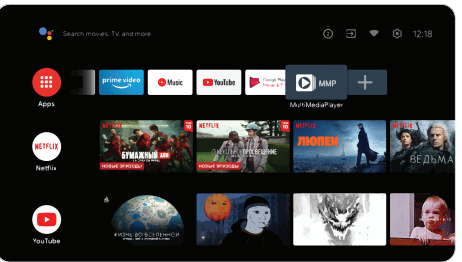

This is about playing media files from an internal memory or USB device.

In the main menu, select multimedia PІayer to display videos, photos, or text.

When using a USB flash drive, see the corresponding files in the USB section.

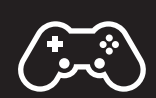

I am compatible with wired and wireless joysticks, controllers, keyboards, mice, and other devices that support the Android TV system. As well as joysticks for Microsoft Xbox One, Microsoft Xbox 360, Sony DuaІShock 4, and Logitech F310/F510/F710

1. The launcher is launched using the KIVI media button.

2. The range of Kivi media services will depend on the country and will be updated from time to time.

In addition to hardware-related malfunctions, if there are any non-standard operations, power me off for 30 seconds.

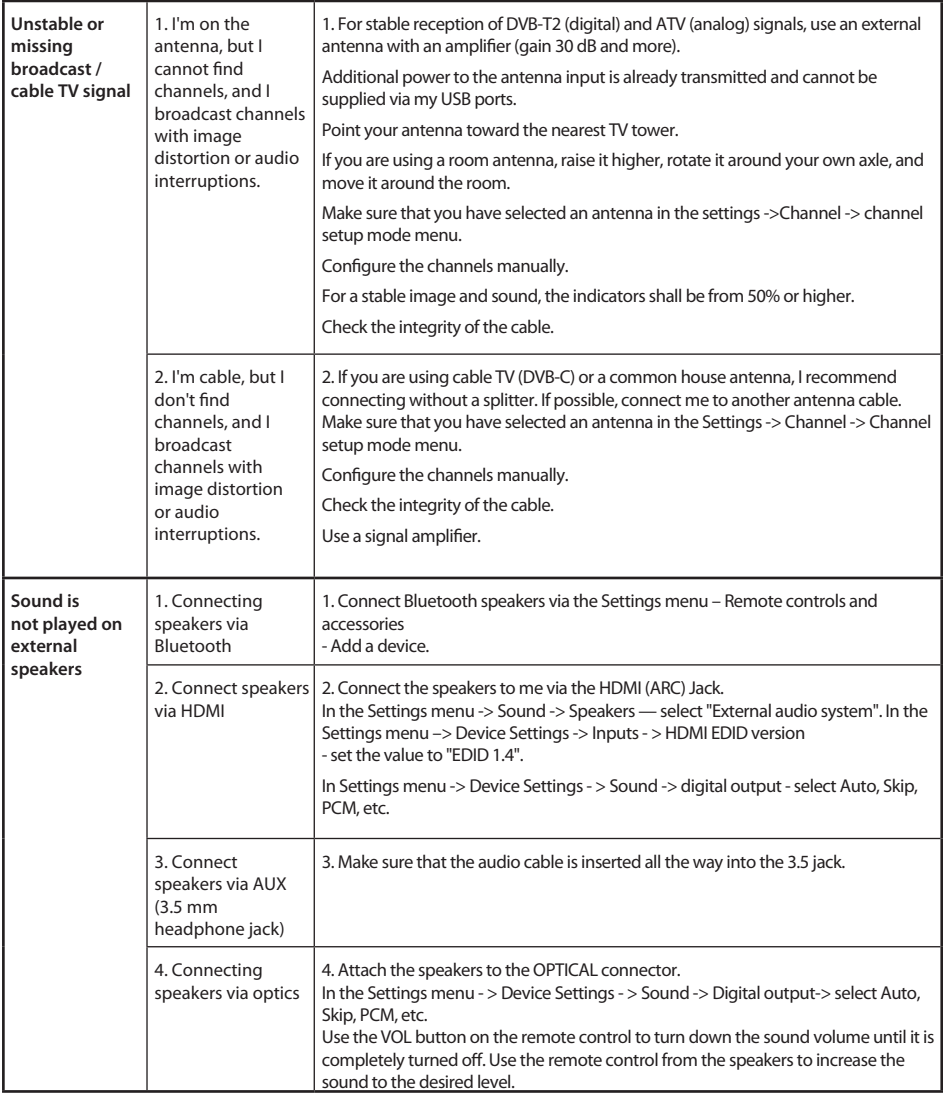

RU ОБЩАЯ ИНФОРМАЦИЯ ОБО МНЕ

ТЕЛЕВИЗОР ЦВЕТНОГО

## KIVI

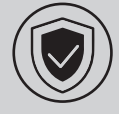

#### **ЧТОБЫ СО МНОЙ БЫЛО БЕЗОПАСНО:**

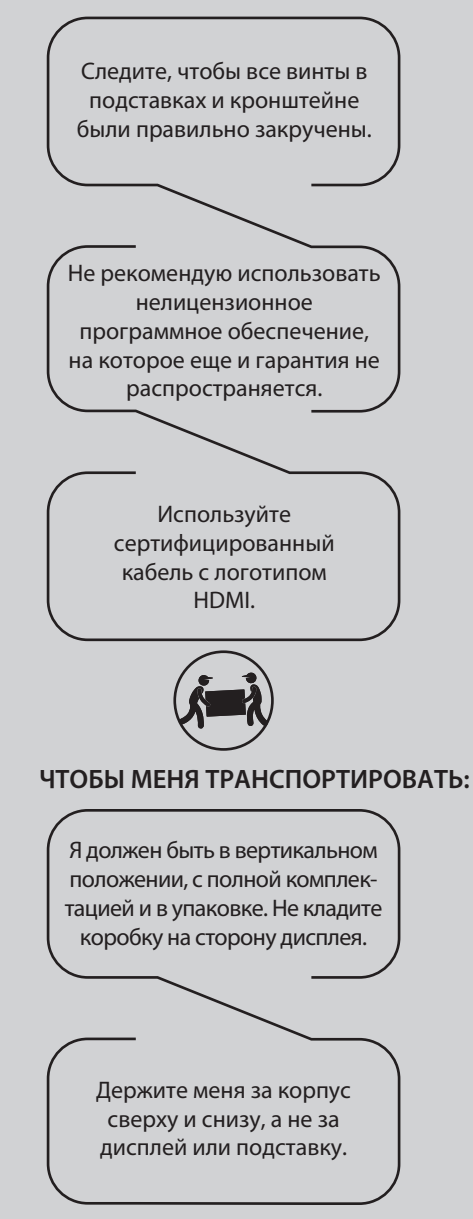

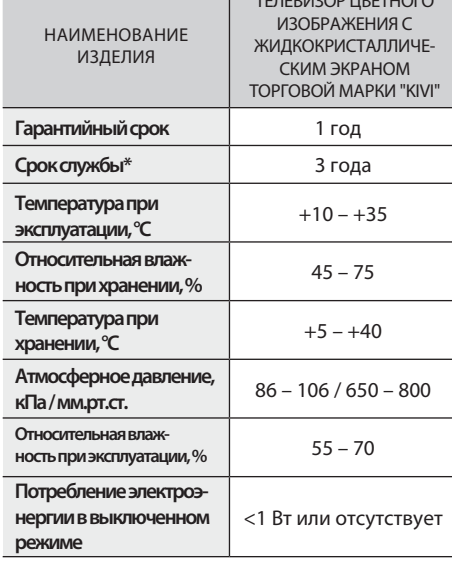

Рекомендация только для стран, на которые распространяются директивы ЕС. Данное устройство удовлетворяет требованиям директивы 2014/53/ЕС.

\*Срок службы — календарный срок использования продукции по назначению, начиная от введения в обращение, в течение которого изготовитель (импортер/поставщик-юр.лицо, принимающее претензии) гарантирует ее безопасность, обеспечивает возможность её использования и несет ответственность за существенные недостатки, возникшие по его вине.

\*\*Завод-изготовитель зависит от страны реализации. Детальную информацию о происхождении товара в вашем регионе можно найти на этикетке на упаковке или на самом товаре. Дата изготовления указана на упаковке.

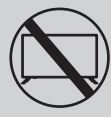

#### **ЧТОБЫ МЕНЯ БОЛЬШЕ НЕЛЬЗЯ БЫЛО ИСПОЛЬЗОВАТЬ:**

- **.** повреджен шнур питания, вилка или экран
- **.** меня намочили, я упал или на меня упал ваш котик

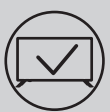

#### **ЧТОБЫ МЕНЯ ЭФФЕКТИВНО И БЕЗОПАСНО ИСПОЛЬЗОВАТЬ:**

- **.** Читайте и выполняйте все инструкции и меры предосторожности;
- **.** Если ваша розетка не подходит, обратитесь к специалисту.
- **.** Подключайте меня к питанию только используя стабилизатор напряжения или реле.

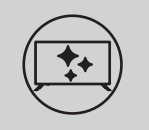

#### **ЧТОБЫ Я БЫЛ ЧИСТЫМ:**

- **.** Протирайте меня тканью, предназначенной для ухода за LCD-экранами;
- **.** Не распыляйте жидкости прямо на меня;
- **.** Если вы прикасались ко мне жирными или липкими руками, выключите меня, нанесите на салфетку из микрофибры средство для очистки экранов и протрите меня.

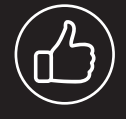

**В зависимости от места просмотра яркость и цветность панели могут изменяться, также в процессе работы могут появляться крохотные тёмные или цветные точки. Данные нюансы особенность технологии LCD дисплеев. Однако, если просмотр изображения вызывает у вас дискомфорт, обратитесь в нашу службу поддержки для консультации.**

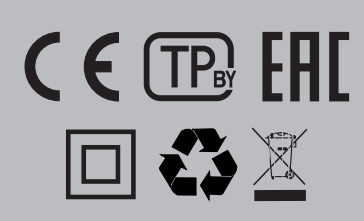

Этот символ указывает на то, что у меня двойная изоляция между напряжением сети и опасными для вас деталями.

Друзья, к сожалению, я не вечен. Поэтому, по истечении моего срока службы меня необходимо сдать в пункт приема электрического и электронного оборудования. Более подробную информацию о пунктах приема и утилизации можно получить в местных муниципальных органах власти или на предприятии по вывозу бытового мусора.

Драгметаллы в изделии отсутствуют. При приближении грозы необходимо выключить телевизор, вынуть сетевую вилку из розетки и отключить от телевизора антенну.Срок годности указан в гарантийном талоне

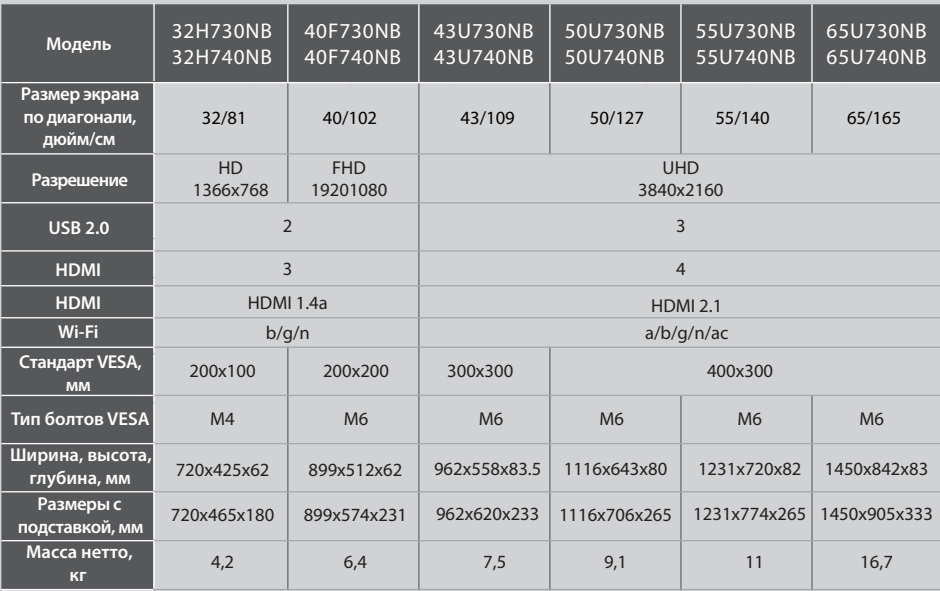

\*Показатели питания, потребления электроэнергии относятся к работе в ТВ-режиме «Дом», показатели в режиме «Магазин» могут отличаться в большую сторону.

\*\*Комплектация, внешний вид и технические характеристики изделия могут отличаться или изменяться производителем без уведомления.

#### **УСТАНОВИТЕ МОЮ АНТЕННУ КАК ПОКАЗАНО НИЖЕ**

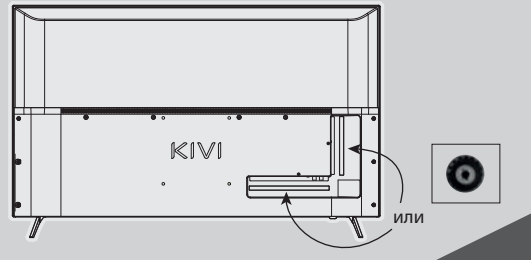

#### **ВХОДНОЕ СОПРОТИВЛЕНИЕ: 75 Ω**

 $K<sub>1</sub>$ 

Для стабильного приема цифровых телеканалов рекомендую использовать внешнюю антенну с усилителем (коэффициент усиления 30 дБ и больше). или

#### ПРИМЕЧАНИЕ:

Производитель, импортер, поставщик не несут ответственности за повреждение моих комплектующих в результате подачи высокого напряжения через порт антенны, также повреждение ТВ из-за напряжения в сети, выходящей за рамки эксплуатационных.

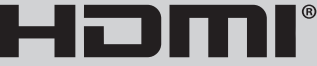

HIGH-DEFINITION MULTIMEDIA INTERFACE

Термины HDMI, HDMI High-Definition Multimedia Interface и логотип HDMI — товарные знаки или зарегистрированные торговые марки HDMI Licensing Administrator, Inc. Изготовлено по лицензии DOLBY LABORATORIES. Символы DOLBY, DOLBY AUDIO и символ двойного D — товарные знаки DOLBY LABORATORIES.

**17 kivismart.com**

П.

## $K$  $N$

#### **Пульт ДУ (RC18)**

Для перевода телевизора в режим ожидания, выключения или включения питания. Для перевода

Нажмите, чтобы остановить воспроизведение. Быстрое обратное и прямое воспроизведение.

**Назначение клавиш:**

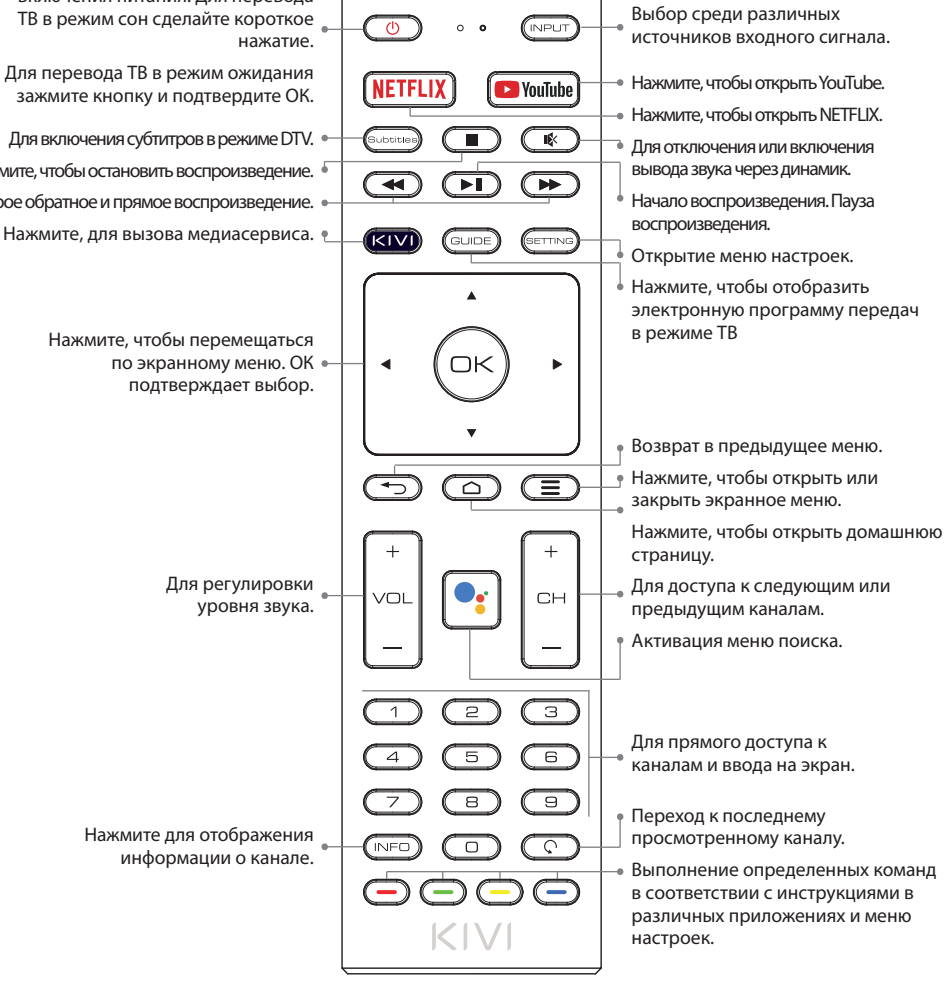

#### ПРИМЕЧАНИЕ:

- 1 Комплектация и внешний вид могут отличаться или могут быть изменены изготовителем без уведомления.
- 2 Пульт имеет сертификацию СЕ.
- 3 Телевизоры поставляются с пультами RC18 для моделей 32H730NB, 40F730NB, 32H740NB, 40F740NB и RC20 для моделей 43U730NB, 50U730NB, 55U730NB, 65U730NB, 43U740NB, 50U740NB, 55U740NB, 65U740NB

## KIV

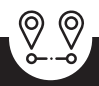

**Дальность действия ПДУ (пульт дистанционного управления) — до 10 метров.**

**Чтобы заработал, вставьте алкалиновые батарейки и направляйте его на меня.**

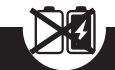

**Не смешивайте новые батарейки со старыми, а пульт не оставляйте под источниками тепла.**

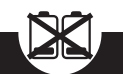

**Если не используете пульт более одного месяца батарейки прочь.**

#### **ДОЛЖЕН ПРИНЕСТИ ВАМ СВОИ ИЗВИНЕНИЯ ЗА НЕКОТОРЫЕ НЕУДОБСТВА!**

К сожалению, стандартная клавиатура Google Gboard временно не поддерживает управление пультом-указкой.

#### ПОЭТОМУ:

Откройте настройки с помощью окна уведомления, которое появляется при нажатии на кнопку указки на пульте.

Подключитесь к Wi-Fi, авторизуйтесь в Google Play и установите необходимое приложение для корректной работы указки.

После установки нажмите кнопку указки на пульте.

Если вы уже подключили меня к Интернету ранее — подождите около 5-10 мин, пока в общем списке приложений (иконка «+» в главном меню) появится приложение Leanback.

Затем нажмите кнопку указки на пульте.

#### **ЕСЛИ ЧТО:**

При использовании пульта-указки в приложениях не все кнопки и символы поддерживаются.

Регулировать скорость джойстика можно одновременным нажатием кнопок:

- Увеличение скорости кнопка указки $\left(\bigstar\right)$  + вправо;

- Уменьшение скорости кнопка указки $(\star)$  + влево.

**Детальная инструкция с изображениями также есть на сайте kivismart.com в разделе «Поддержка 24/7»**

 $\begin{array}{ccc}\n\Box & \Box & \Box & \frac{\partial \mathbb{D}}{\partial \mathbb{D}} & \Box \\
\Box & \Box & \frac{\partial \mathbb{D}}{\partial \mathbb{D}} & \partial \mathbb{D}\n\end{array}$ 

**МОДЕЛИ UHD**

#### **ПОДКЛЮЧЕНИЕ УСТРОЙСТВ**

Я совместим с большинством устройств для видео- и аудиовоспроизведения, и могу быть подключен к Bluray, игровой приставке, стереосистеме и т.д.

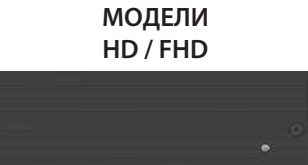

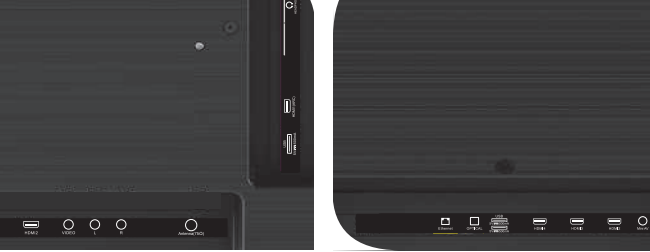

**USB** Вход для USB-устройств (500mA) **HDMI** Вход типа HDMI **Antenna** Порт подключения антенны **CI** Порт подключения CAM - модуля **Mini AV IN** Композитный аудио/видеовход-UHD

**L/R** Композитный аудиовход **VIDEO** Композитный видеовход **LAN** Ethernet - вход **HEADPHONE** Выход на наушники **OPTICAL OUT** Оптический выход (3.5мм)

#### ПРИМЕЧАНИЕ:

- 1. Все внешние устройства необходимо подключать после того как отключите меня.
- 2. Максимальная нагрузка на порт USB не должна превышать 0,5А.
- 3. ТВ поддерживает ARC, CEC. 2К поддерживают HDMI 1.4a, 4K HDMI 2.1 и eARC.

#### **ПОДКЛЮЧЕНИЕ КАРТЫ УСЛОВНОГО ДОСТУПА CI**

САМ-модуль с картой условного доступа CI можно приобрести у поставщика услуг цифрового кабельного вещания вместе с информацией для использования.

Наименование отдельных режимов меню, обозначение некоторых разъемов и места их нанесения, выполнение отдельных эргономичных функций управления мной могут несколько отличаться от описанных и изображенных в данном руководстве.

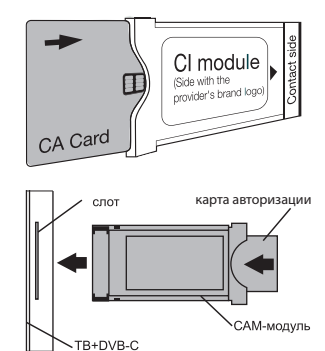

**kivismart.com 20**

4

 $\circ$ 

## $KIN$

#### ПЕРВЫЙ РАЗ!

#### **ПОМНИТЕ, ЧТОБЫ ВСЕ УДАЛОСЬ — СЛЕДИТЕ ЗА ПОДСКАЗКАМИ.**

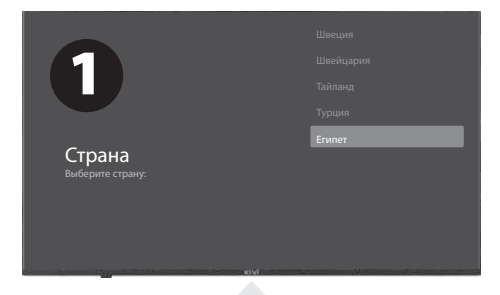

После того, как вы впервые включили меня, я покажу вам мастера по установке с настройками, а вы нажмите  $\nabla$  , чтобы выбрать язык системы и кнопку OK, чтобы подтвердить выбор.

Теперь необходимо соединить меня с пультом дистанционного управления. Зажмите одновременно кнопку Влево  $\blacktriangleleft$  и кнопку Меню $\equiv$ . Через 5 секунд нажмите кнопку ОК. И вуаля — пульт работает благодаря Bluetooth, а я могу вводить текст под твою диктовку голосом. Если это все вам ни к чему жмите кнопку Back или Вправо, чтобы пропустить.

Вы также можете подключить ко мне ваш Android и продолжить настройки со смартфона.

А если нет, нажмите Пропустить.

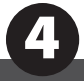

Режим ТВ-тюнера

Эфирное ТВ Кабельное ТВ

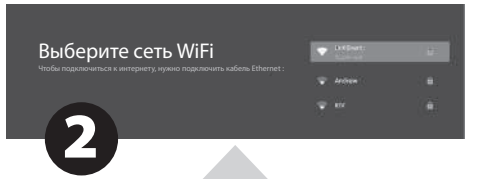

Пойдем дальше! Чтобы со мной было интереснее, нужен Интернет. Поэтому нажмите **V**<sup>∆</sup> для подключения Wi-Fi, нажмите кнопку OK и введите пароль сети.

Вы также можете использовать Ethernet (проводное Интернет-соединение).

Чтобы использовать Google и все его плоды, нажмите Принять и авторизуйтесь в Google-аккаунте.

Теперь введите пароль системы из 4 цифр и запомните его. Он вам понадобится, когда захотите ограничить доступ ко мне своих маленьких озорников (родительский контроль).

Выберите режим телевизора Режим «Дом» оптимизирован для ээнергоэкономного использования телевизора

Режим розничной торговли оптимизирован для демонстрации телевизора в

дома.

3 Розничная торговля

Чтобы выбрать режим, нажмите ▼▲ и кнопку OK.

Если вы активируете функцию Chromecast, я смогу транслировать контент со смартфонов, подключенных к вашей домашней сети.

Чтобы выбрать режим тюнера для поиска, нажмите **Уди кнопку ОК.** 

Фух, здесь почти все. Теперь я приступаю к сканированию каналов. На всякий случай убедитесь, что телевизионная антенна или кабель провайдера подключены согласно инструкции.

#### **НАСТРОЙКА ПОЧТИ ЗАВЕРШЕНА,**

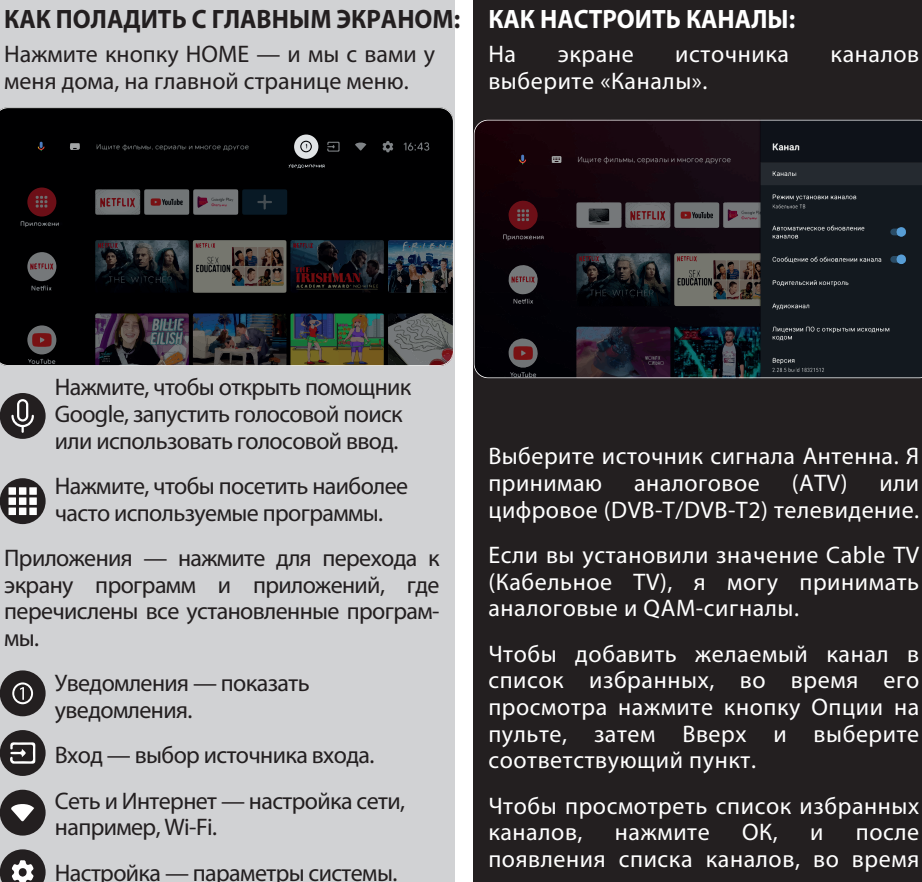

## выберите «Каналы». Канал

Выберите источник сигнала Антенна. Я<br>принимаю аналоговое (ATV) или аналоговое (ATV) цифровое (DVB-T/DVB-T2) телевидение.

Если вы установили значение Cable TV (Кабельное TV), я могу принимать аналоговые и QAM-сигналы.

Чтобы добавить желаемый канал в список избранных, во время его просмотра нажмите кнопку Опции на пульте, затем Вверх и выберите соответствующий пункт.

Чтобы просмотреть список избранных каналов, нажмите ОК, и после появления списка каналов, во время просмотра.

#### **АНТЕНА**

Главное меню -> Настройки -> Канал -> Режим установки каналов. Выберите режим и выберите Антенна. Выберите Главное меню -> Установки -> Канал -> Каналы.

Запустите сканирование в выбранном режиме.

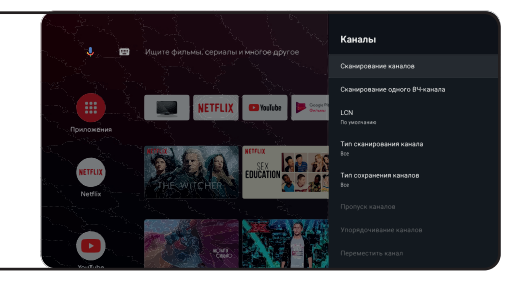

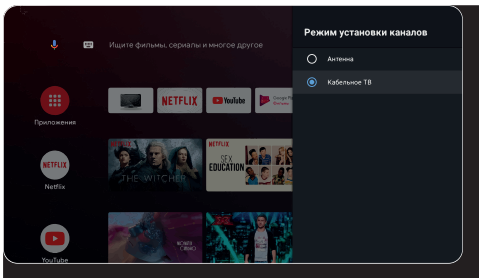

Главное меню -> Входы - Кабельне ТВ - на пульті Опции - Настройки - Канал - Каналы.

#### **КАБЕЛЬ**

Выберите режим сканирования каналов с выбором местных операторов и режим сканирования по умолчанию.

Сканирование каналов: автоматический поиск с возможностью установки некоторых параметров (Расширенное, Полное, Быстрое).

Сканирование одного ВЧ-канала: Ручное сканирование

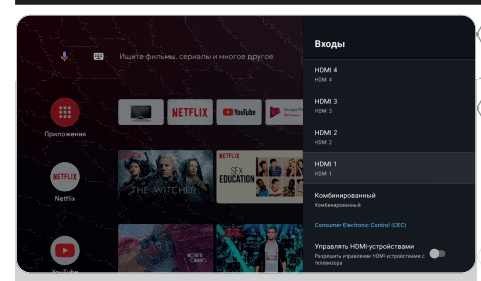

#### **ИСТОЧНИКИ СИГНАЛА**

Вход — настрой меня с внешними устройствами.

Управлять HDMI устройствами — активация подменю функций HDMI CEC.

CEC/ARC — Consumer Electronics Control, управление бытовой электроникой.

ARC — обновленная технология CEC, обозначающая Audio Return Channel, реверсивный звуковой канал. Если подключите устройство с поддержкой ARC/CEC к порту HDMI ARC, вы сможете контролировать включение, громкость и другие функции с помощью пульта.

Автоматически выключать устройство отключать HDMI-устройства вместе со мной.

Автоматически включать телевизор автоматически включать телевизор с HDMI-устройством.

Версия HDMI EDID — установка версии EDID.

#### **КОРОТКО О МОЕМ ПИТАНИИ:**

Засыпаете вы — засыпаю и я. Автовыключение — это когда засыпаете вы и я с вами через 10, 20, 30, 40, 50, 60, 90, 120 минут.

Таймер отключения — отключение моего питания после 30-240 минут.

Без изображения — отключение моей звездной подсветки.

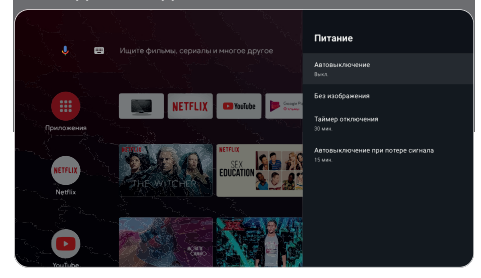

#### **ПРИЕМ-ПРИЕМ! МЕНЯ ХОРОШО СЛЫШНО?**

**ЗВУК:**

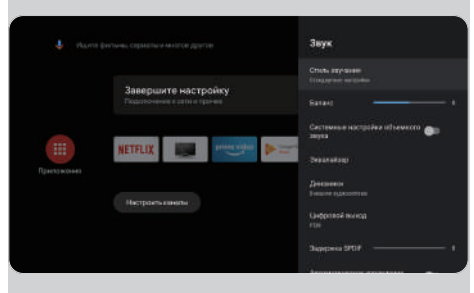

Стиль звучания — можете выбрать между режимами:

Пользователь, Стандартный, Живой звук, Спорт, Фильм, Музыка, Новости.

Эквалайзер — если вы звукач и желаете настроить звучание вручную.

Динамики — выбирайте между источниками аудиовыхода.

Поддержка ARC. Для включения ARC — Настройки -> Звук -> Динамики и выберите Внешняя аудиосистема. Цифровой выход — выбор из режимов звучания: Авто, Пробел, PCM, Dolby Digital Plus, Dolby Digital. Задержка цифрового SPDIF регулировка цифрового аудиовыхода.<br>Автоматическое метравление Автоматическое громкостью. Для восстановления значений параметров изображения нажмите

Сброс настройки – ОК.

#### **ПУЛЬТЫ И АКСЕССУАРЫ**

В этом меню можно выполнить соединение устройств Bluetooth, более подробно читайте в разделе о пультах.

#### ПОМНИТЕ:

соединение пульта дистанционного управления по Bluetooth относится только к пультам дистанционного управления KIVI с поддержкой этой функции.

#### **ПРИЕМ-ПРИЕМ!**

#### **ИЗОБРАЖЕНИЕ ХОРОШО ВИДНО?**

#### **ИЗОБРАЖЕНИЕ :**

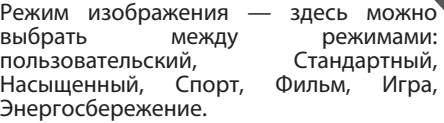

Регулировка — здесь можно настроить Тон/Резкость/Гамму/Температуру цвета/ Расширенные настройки видео/ Настройка цвета.

HDR — чтобы включить распознавание HDR-файлов.

Расширенные настройки видео<br>управление – дополнительн дополнительными технологиями. В частности, ALL, MEMC и другие.

И, конечно, если хочется все по-новому — сброс по умолчанию.

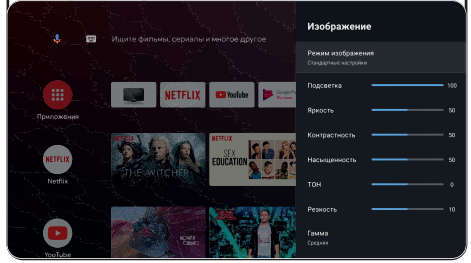

ПРИМЕЧАНИЕ Приведенные выше скриншоты, описание и технические характеристики зависят от<br>ПРИМЕЧАНИЕ конфигурации, региона, программного обеспечения, обновления ПО третьими лицами, действия сторонних сил и установка нелицензионного программного обеспечения. Описание, характеристики, действия сторонних сил и установка нелицензионного программного обеспечения. Описание, характеристики, иллюстрации и изображения, представленные в данном руководстве, предназначены для наглядности и справки, иллюстрации и изображения, представленные в данном руководстве, предназначены для наглядности и справки, а также для ознакомительных целей и может не совпадать, отличаться от ТВ. Внешний вид продукта, характе-а также для ознакомительных целей и может не совпадать, отличаться от ТВ. Внешний вид продукта, характеристики, упаковка, программное обеспечение и набор приложений могут отличаться или быть изменены ристики, упаковка, программное обеспечение и набор приложений могут отличаться или быть изменены производителем без уведомления пользователя. производителем без уведомления пользователя.

#### **ЛАУНЧЕР KIVI MEDIA 1**

Состоит из категорий: Главный экран –> Меню, Приложения, Фитнес, Игры, Фильмы, Мультфильмы, Телеканалы, Выходы, Входы, Настройки

Экран меню содержит категории: Приложения, Телеканалы, Фильмы, Мультфильмы, Спорт, Игры, Настройки.

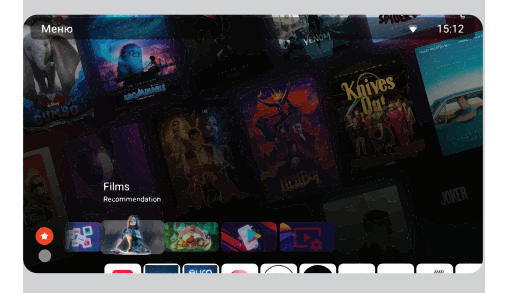

При изменении категорий измененяется экран и заставки категории.

Для активации телеканалов согласитесь с условиями пользовательского соглашения и введите номер телефона.

После ввода номера телефона подтвердите активацию кодом SMS.

Настройки KIVI Media запускаются кнопкой Меню на пульте.

Возможности KIVI Media<sup>2</sup>: быстрый переход к моим основным настройкам и Wi-Fi, возможность установить фото или видео как фон.

#### **МУЛЬТИМЕДИЙНЫЙ ПРОИГРЫВАТЕЛЬ**

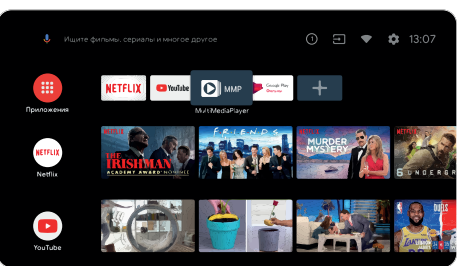

Это про воспроизведение медиафайлов из внутренней памяти или USB-устройства.

В главном меню выберите MultiMediaPlayer, чтобы отобразить видео, фото или текст.

Для просмотра внутренней памяти воспользуйтесь File Manager в разделе SDCard, а флэш-накопителя USB – в разделе USB.

Я совместим с проводными и беспроводными джойстиками, контроллерами, клавиатурами, мышками и другими устройствами, поддерживающими систему Android TV. Также джойстики Microsoft Xbox One, Microsoft Xbox 360, Sony DualShock 4, Logitech F310/F510/F710.

1. Лаунчер запускается кнопкой KIVI Media.

2. Ассортимент сервисов KIVI Media зависит от страны и будет периодически обновляться.

Кроме неисправностей, связанных с аппаратной частью, при проявлении моей нестандартной работы — обесточьте меня на 30 секунд.

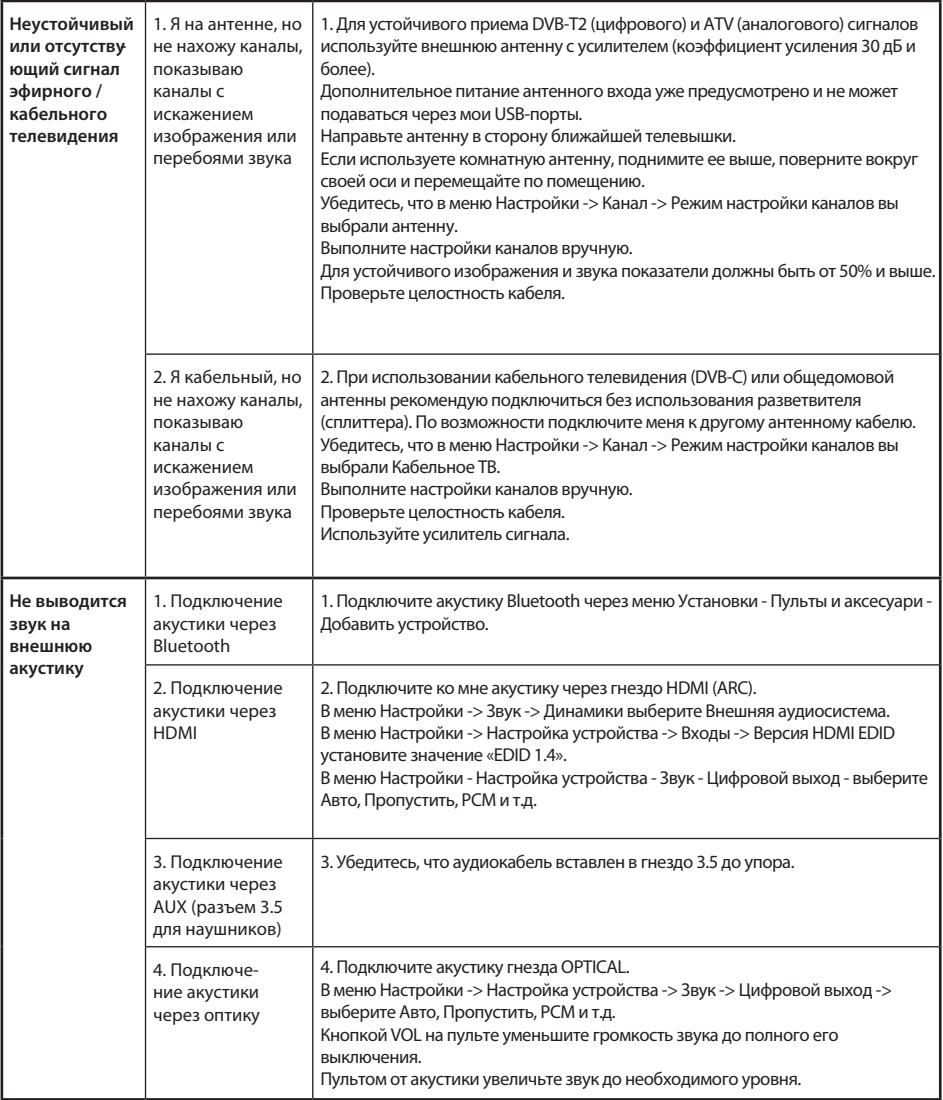

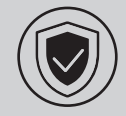

МЕНІМЕН ҚАУІПСІЗ БОЛУ ҮШІН:

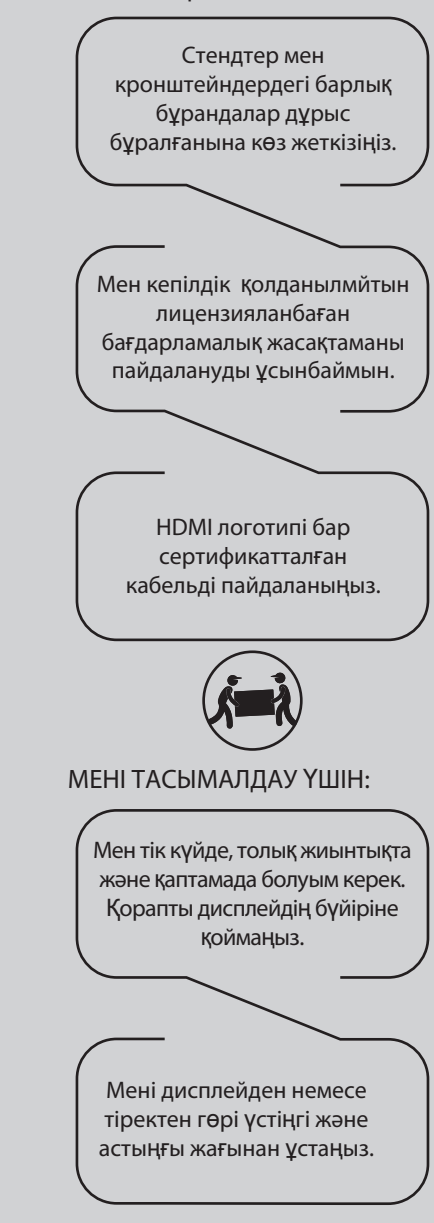

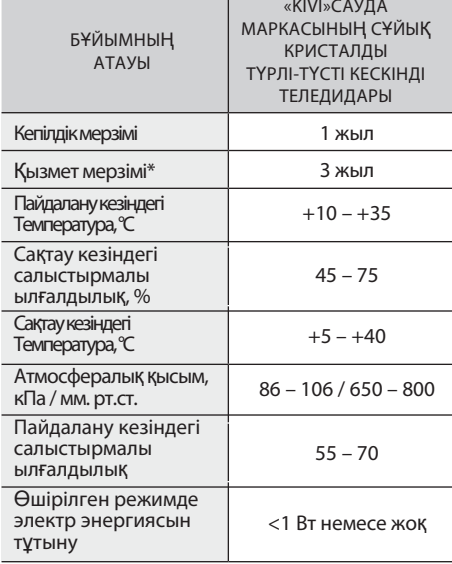

Ұсыныс тек ЕО директивалары қолданылатын елдерге арналған. Бұл құрылғы 2014/53/ЕО директивасының талаптарын қанағаттандырады.

\*Қызмет мерзімі-пайдаланудың күнтізбелік кезеңі өнімді айналымға шығарудан бастап, олардың мақсаты бойынша өндіруші (импорттаушы/жеткізуші – шағымдарды қабылдайтын заңды тұлға) оның қауіпсіздігіне кепілдік береді, оны пайдалану мүмкіндігін қамтамасыз етеді және өзінің кінәсінен туындаған елеулі кемшіліктер үшін жауапты болады.

\*\*Өндіруші зауыт сату еліне байланысты. Сіздің аймағыңыздағы тауардың шығу тегі туралы егжей-тегжейлі ақпаратты пакеттегі затбелгіден немесе өнімнің өзінен табуға болады.

**27 kivismart.com**

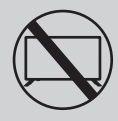

МЕНІ ЕНДІ ҚОЛДАНУҒА БОЛМАЙТЫНДАЙ ЕТУ ҮШІН ҚАЖЕТ:

- . Зақымдалған қуат сымы, шанышқы немесе экран
- . Ылғал, өзіме немесе сүйікті мысығыма құлау.

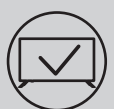

МЕНІ ТИІМДІ ЖƏНЕ ҚАУІПСІЗ ПАЙДАЛАНУ ҮШІН:

- . Барлық нұсқаулар мен сақтық шараларын оқып, орындаңыз;
- . Егер сіздің розеткаңыз сәйкес келмесе, маманғ<sup>а</sup> хабарласыңыз
- . Мені қуат көзіне тек кернеу тұрақтандырғышын немесе релені пайдаланып қосыңыз.

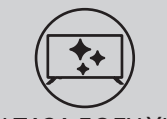

МЕН ТАЗА БОЛУ ҮШІН:

- . Мені LCD экрандарын күтуге арналған шүберекпен сүртіңіз;
- . Маған тікелей сұйықтық шашпаңыз;
- . Егер сіз маған майлы немесе жабысқа<sup>қ</sup> <sup>қ</sup>олда-рыңызбен тигізсеңіз, мені өшіріңіз, микрофибра ма-тасына экранды тазартқышты жағыңыз және мені сүртіңіз.

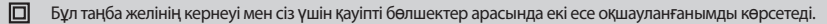

Достар, өкінішке орай, мен мәңгілік емеспін. Сондықтан, қызмет ету мерзімі өткеннен кейін мені электр және электрондық жабдықтарды қабылдау пунктіне тапсыру қажет. Қабылдау және жою пункттері туралы қосымша ақпаратты жергілікті муниципалды органдардан немесе тұрмыстық қоқыс шығаратын кәсіпорыннан алуға болады.

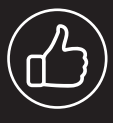

Көру орнына байланысты панельдің жарықтығы мен түсі өзгеруі мүмкін жəне жұмыс кезінде кішкентай күңгірт немесе түсті нүктелер пайда болуы мүмкін. Бұл нюанстар СКД технологиясының ерекшелігі болып табылады. Дегенмен, суретті қарау сізді ыңғайсыз сезінсе, кеңес алу үшін қолдау көрсету тобына хабарласыңыз.

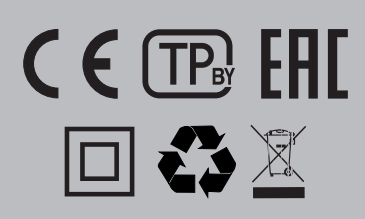

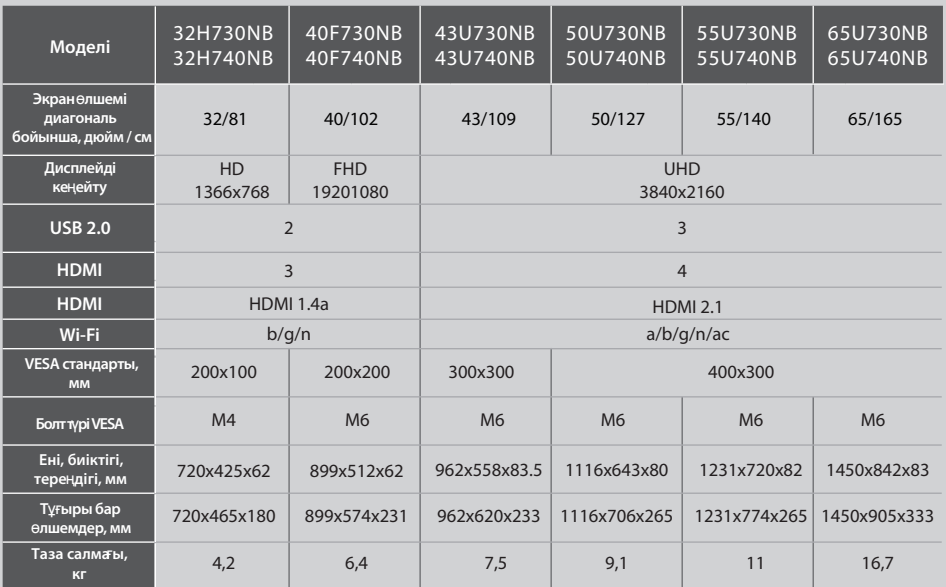

#### **СИПАТТАМАЛАР**

\*\* Қоректену, электр энергиясын тұтыну көрсеткіштері "Үй" ТВ-режиміндегі жұмысқа жатады, "Дүкен" режиміндегі көрсеткіштер айтарлықтай өзгеше болуы мүмкін.

\*\* Бұйымның жинақталуы, сыртқы түрі және техникалық сипаттамалары өндірушімен ескертусіз ерекшеленуі немесе өзгеруі мүмкін.

#### **МЕНІ**Ң **АНТЕННАМДЫ Т**Ө**МЕНДЕ К**Ө**РСЕТІЛГЕНДЕЙ ОРНАТЫ**Ң**ЫЗ**

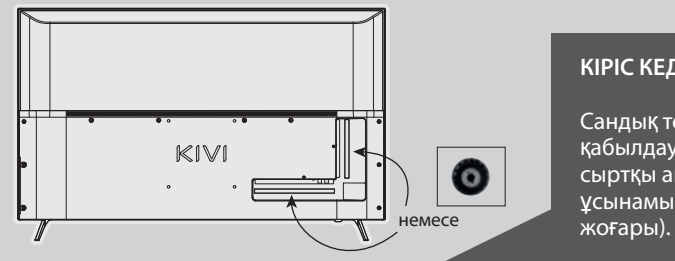

#### **КІРІС КЕДЕРГІСІ: 75 Ω**

Сандық телеарналарды тұрақты қабылдау үшін күшейткіші бар сыртқы антеннаны пайдалануды ұсынамын (30 дБ және одан

#### ЕСКЕРТПЕ:

Өндіруші, импорттаушы, жеткізуші антенна порты арқылы жоғары кернеуді беру нәтижесінде менің компоненттерімнің зақымдалуына жауап бермейді

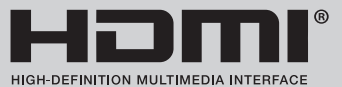

HDMI, HDMI High-De¥nition Multimedia Interface терминдері және HDMI логотипі — тауар белгілері немесе тіркелген HDMI Licensing Administrator, Includes сауда белгілері. DOLBY LABORATORIES лицензиясы бойынша жасалған. DOLBY таңбалары, DOLBY AUDIO және Dolby LABORATORIES қосарланған D таңбасы — тауар белгілері.

**29 kivismart.com**

H

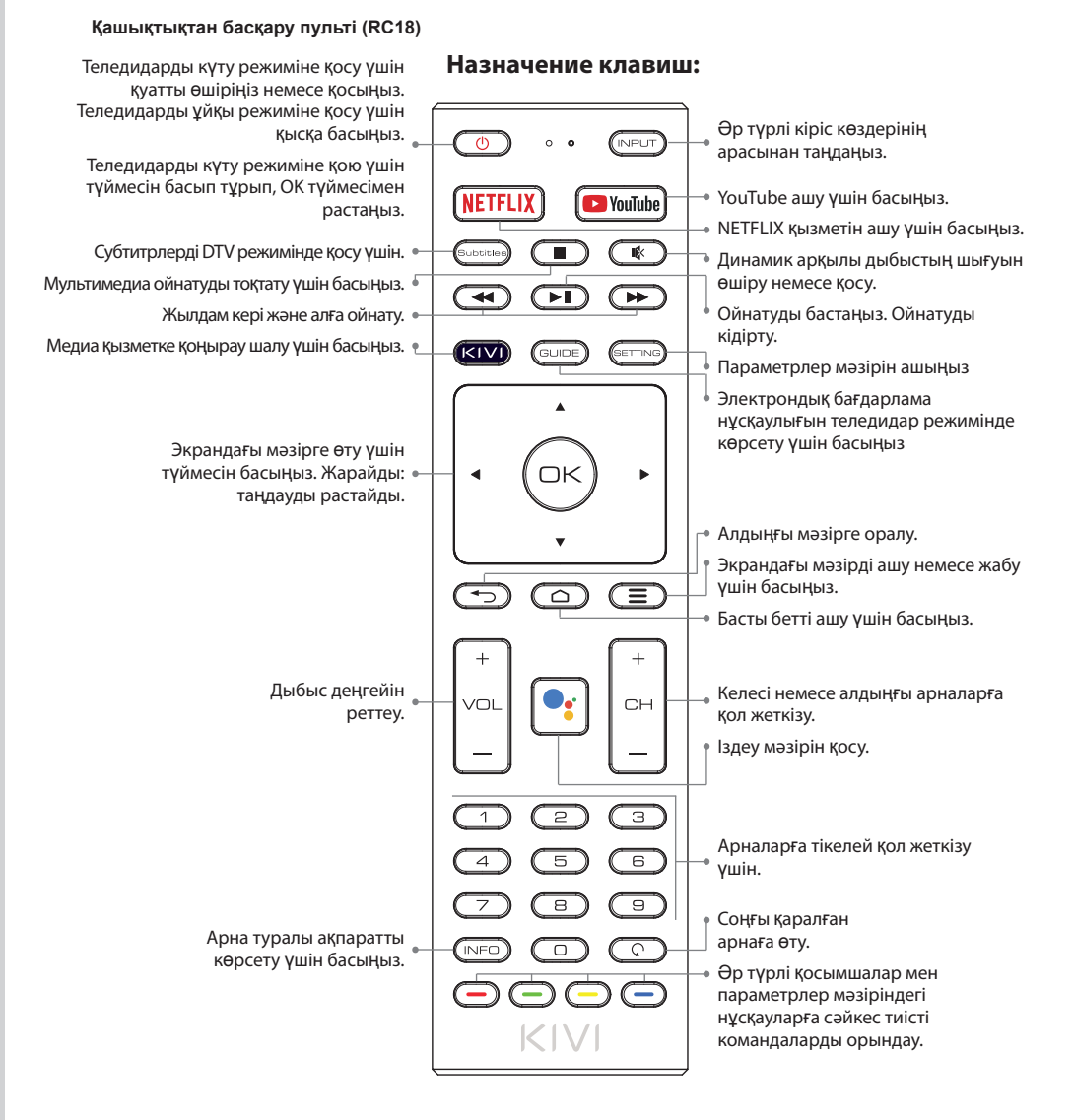

#### ЕСКЕРТПЕ: т.

- 1 Жабдық пен сыртқы түрі әртүрлі болуы мүмкін немесе өндіруші ескертусіз өзгерте алады.
- 2 Қашықтан басқару құралында CE сертификаты бар.
- 3 Теледидар 32H730NB, 40F730NB, 32H740NB, 40F740NB үлгілері үшін RC18 қашықтан басқару пультімен жəне 43U730NB, 50U730NB, 55U730NB, 65U730NB, 43U740NB, 50U740NB, 55U740NB, 65U740NB үлгілері үшін RC20 жабдықталған.

## KIV

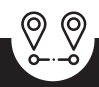

РШД әрекет ету қашықтығы

(қашықтан басқару) - 10 метрге дейін.

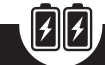

Жұмыс істеу үшін, сілтілі батареяларды қойып, оны маған бағыттаңыз.

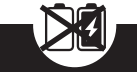

Жаңа батарейкаларды ескілерімен араластырмаңыз, пультті жылу көздерінің астында қалдырмаңыз

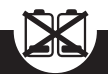

Егер қашықтан басқару құралын бір айдан артық пайдаланбасаңыз, батареялар жойылады.

#### **СІЗГЕ КЕЙБІР** Қ**ОЛАЙСЫЗДЫ**Қ**ТАР** Ү**ШІН КЕШІРІМ С**Ұ**РАУЫМ КЕРЕК!**

Өкінішке орай, стандартты Google Gboard пернетақтасы қашықтан басқару құралын уақытша қолдамайды.

СОНДЫҚТАН:

Қашықтан басқару пультіндегі меңзер түймесін басқан кезде пайда болатын хабарландыру терезесін пайдаланып параметрлерді ашыңыз.

Wi-Fi-ға қосылыңыз, Google Play-ге кіріңіз және меңзердің дұрыс жұмыс істеуі үшін қажетті қосымшаны орнатыңыз

Орнатқаннан кейін қашықтан басқару құралындағы меңзер түймесін басыңыз.

Егер сіз мені бұрын Интернетке қосқан болсаңыз-Leanback қолданбасы жалпы қолданбалар тізімінде (негізгі мәзірдегі "+" белгішесі) пайда болғанша шамамен 5-10 минут күтіңіз.

Содан кейін қашықтан басқару пультіндегі меңзер түймесін басыңыз.

#### **ЕГЕР Б**Ұ**Л:**

Қолданбалардағы қашықтан басқару құралын пайдалану кезінде барлық түймелер мен таңбаларға қолдау көрсетілмейді.

Сіз батырмаларды бір уақытта басу арқылы джойстик жылдамдығын реттей аласыз:

- Жылдамдықты арттырукөрсеткіш түймесі $+(\blacktriangleright)$ оң жақта;

- Жылдамдықты азайтукөрсеткіш түймесі  $+$ ( $\blacktriangleright$ ) солға

**Суреттермен толы**қ **н**ұ**с**қ**аулы**қ **kivismart.com сайтында «24/7** Қ**олдау» б**ө**лімінде де бар.**

#### ҚҰРЫЛҒЫЛАРДЫ ҚОСУ

Мен көптеген бейне және аудио ойнату құрылғыларымен үйлесемін және Bluray, ойын консолі, стерео және т. б. қосыла аламын.

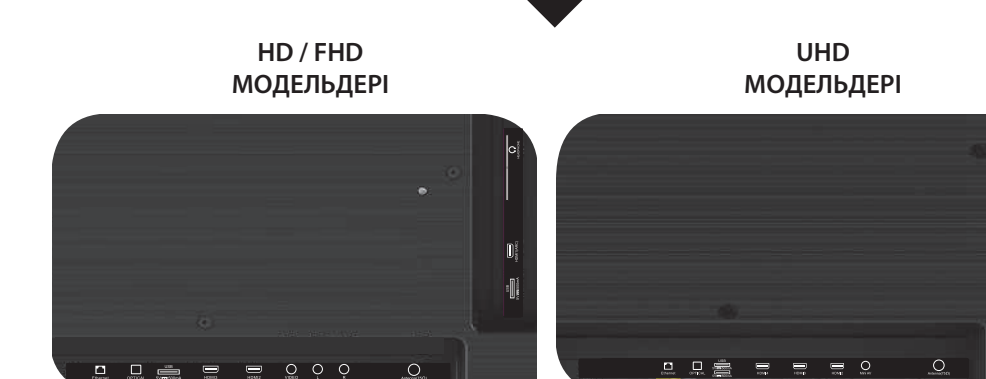

**USB** USB USB құрылғыларына кіру (500mA) **HDMI** HDMI түріндегі кіріс **Antenna** Антеннаны қосу порты **CI** CAM модулін қосу порты **Mini AV IN** Композиттік аудио / бейне кірісі-UHD

**L/R** композиттік аудио кірісі **VIDEO** Композиттік бейне кірісі **LAN** Ethernet кірісі **HEADPHONE** Құлаққапқа шығу (3.5мм) **OPTICAL OUT** Оптикалық шығу

#### $\blacksquare$  ЕСКЕРТПЕ:

- 1. Мені өшіргеннен кейін барлық сыртқы құрылғыларды қосу керек.
- 2. USB портына максималды жүктеме 0,5 А аспауы керек.
- 3. Теледидар ARC, CEC қолдайды. 2K HDMI 1.4 a, 4K HDMI 2.1 қолдайды, eARC.

#### CI ШАРТТЫ ҚАТЫНАУ КАРТАСЫН ҚОСУ

CI шартты қол жеткізу картасы бар модульдің өзі сандық кабельдік хабар тарату провайдерінен пайдалану үшін ақпаратпен бірге сатып алуыңызға болады.

Жеке мәзір режимдерінің атауы, кейбір коннекторлардың белгіленуі және оларды қолдану орны, жеке эргономикалық басқару функцияларын орындау осы Нұсқаулықта сипатталғаннан және суреттелгеннен сәл өзгеше болуы мүмкін.

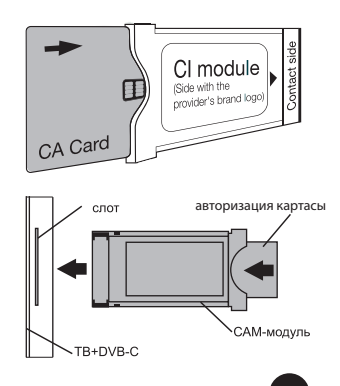

#### **kivismart.com 32**

4

## $KIN$

3

Розничная торговля

#### БІЗДІҢ АЛҒАШҚЫ РЕТ!

#### **ЕСІ**Ң**ІЗДЕ БОЛСЫН, Б**Ə**РІ С**Ə**ТТІ БОЛДЫ — КЕ**Ң**ЕСТЕРДІ** Қ**АДА**Ғ**АЛА**Ң**ЫЗ.**

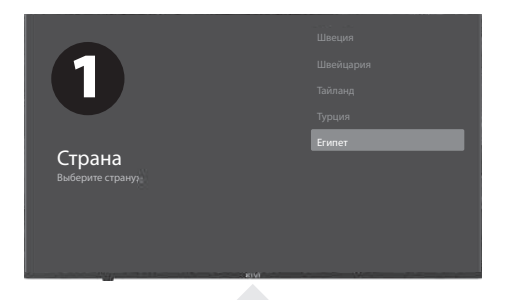

Сіз мені бірінші рет қосқаннан кейін, Мен сізге параметрлермен орнату шеберін көрсетемін, ал сіз түймесін басып, жүйенің тілін және таңдауды растау үшін OK түймесін басыңыз.

Енді мені қашықтан басқару пультіне қосу керек. Сол жақ түймесін және Мәзір  $\equiv$  түймесін бір уақытта басыңыз. 5 секундтан кейін OK түймесін басыңыз. Мінекей — қашықтан басқару Bluetooth арқасында жұмыс істейді, Мен сіздің дауысыңыздың астына мәтін енгізе аламын. Егер мұның бәрі сізге қажет болмаса-өткізіп жіберу үшін артқа немесе оңға басыңыз.

Сондай-ақ, маған Android-ді қосып, смартфоннан параметрлерді жалғастыра аласыз. Егер жоқ болса, өткізіп жіберу түймесін басыңыз.

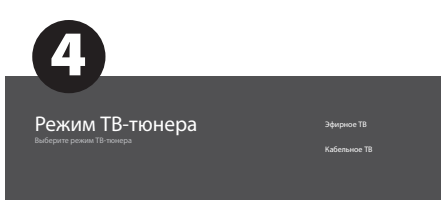

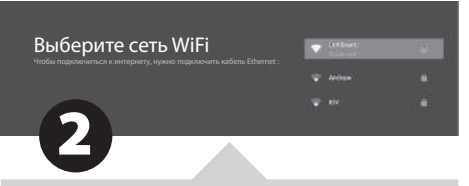

Ары қарай кеттік! Менімен қызықты болу үшін Сізге Интернет қажет. Сондықтан Wi-Fi қосылу үшін **VA** түймесін басып, ОК түймесін басып, желі паролін енгізіңіз.

Сондай-ақ, Ethernet (сымды Интернет байланысы) пайдалануға болады.

Google және оның барлық жемістерін пайдалану үшін қабылдау түймесін басып, Google есептік жазбасына кіріңіз.

Енді 4 саннан тұратын жүйенің паролін енгізіп, оны есте сақтаңыз. Сізге кішкентай жамандықтарыңыздың маған кіруін шектегіңіз келгенде қажет болады (ата-ана бақылауы).

Выберите режим телевизора

дома.

магазине с постоянными настройками.

Режимді таңдау үшін  $\nabla$  және OK түймесін басыңыз.

Егер сіз Chromecast функциясын іске қоссаңыз, мен мазмұнды үй желісіне қосылған смартфондардан ағынмен жібере аламын.

Іздеу үшін тюнер режимін таңдау үшін ▼▲ және ОК түймесін басыңыз.

Фу, аяқталды десек болады. Енді мен арналарды сканерлеуді бастаймын. Бұл жағдайда теледидар антеннасы немесе провайдердің кабелі нұсқауларға сәйкес қосылғанына көз жеткізіңіз.

KIVI

#### ПОШТАНЫ ОРНАТУ АЯҚТАЛДЫ, МҰНЫ ІСТЕУ ҮШІН -ЭКРАНДАҒЫ НҰСҚАУЛАРДЫ ОРЫНДАҢЫЗ.

НЕГІЗГІ ЭКРАНМЕН ҚАЛАЙ ТІЛ ТАБЫСУҒА БОЛАДЫ: АРНАЛАРДЫ ҚАЛАЙ ОРНАТУҒА БОЛАДЫ: HOME түймесін басыңыз-және сіз екеуміз Арна көзі экранында «Арналар» менің үйде, мәзірдің басты бетінде. танданыз. ◎ ヨ ▼ ☆ 16:43 Google көмекшісін ашу, дауыстық іздеуді бастау немесе дауыстық Антенна сигнал көзін таңдаңыз. Мен енгізуді пайдалану үшін басыңыз. ана-логтық (TV) немесе сандық<br>(DVB-T/DVB-T2) - телелиларды Ең жиі қолданылатын бағдарлақабылдаймын. ма-ларға кіру үшін басыңыз. Егер сіз Cable TV (кабельдік теледидар) Бағдарламалар-барлық орнатылған мәнін орнатқан болсаңыз, мен аналогтық бағ-дарламалар тізімделген бағдарламалар және QAM сигналдарын қабылдай аламын. мен бағдарламалар экранына өту үшін нұқыңыз. Қалаған арнаны таңдаулылар тізіміне қосу үшін, оны қарау кезінде қашықтан басқару Хабарламалар-хабарландыруларды құрылғысындағы опциялар түймесін басып, көрсету. тиісті элементті таңдаңыз. Кіру-кіру көзін таңдау. Сүйікті арналардың тізімін көру үшін ОК түймесін басыңыз, және Арналар тізімі Желі және интернет-желіні орнату, пайда болғаннан кейін, қарау кезінде<br>кашыктан баскару куралындағы көк мысалы, Wi-Fi. Реттеу-жүйенің параметрлері. түймені басыңыз. **АНТЕНА**

Негізгі Мәзір - > Параметрлер - > Арна - > Арналарды орнату режимі. Режимді таңдап, Антеннаны таңдаңыз. Негізгі мәзірді таңдаңыз - > Орнату - > Арна - > Арналар. Таңдалған режимде сканерлеуді іске қосыңыз.

# **Kouonu**

басқару құралындағы көк

теледидарды

**Канал** 

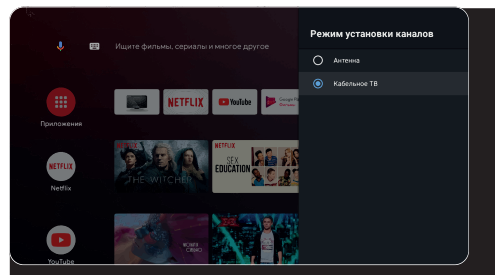

Негізгі Мәзір - > Кірістер - Кабельдік теледидар қашықтан басқару пультінде Опциялар - Параметрлер - Арна - Арналар.

#### **КАБЕЛЬ**

Жергілікті операторларды және әдепкі сканерлеу режимін таңдау<br>арқылы арнаны сканерлеу сканерлеу режимін таңдаңыз. Арналарды .<br><u>сканерлеу: кейбір параметрлерді</u> орнату мүмкіндігі бар автоматты іздеу (кеңейтілген, толық, жылдам).

Бір ВЧ-арнасын сканерлеу: Қолмен сканерлеу.

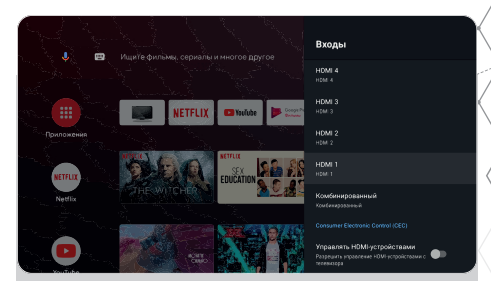

#### **СИГНАЛ К**Ө**ЗДЕРІ**

Кіру-сыртқы құрылғылармен мені орнату. HDMI құрылғыларын басқару-HDMI CEC функ-циясының ішкі мәзірін іске қосу.

CEC / ARC — Consumer Electronics Control, тұрмыстық электрониканы басқару.

ARC-audio Return Channel, реверсивті дыбыс арнасын білдіретін жаңартылған CEC технологиясы. Егер сіз ARC/CEC қосылған құрылғыны HDMI ARC портына қоссаңыз, қашықтан басқару құрылғысы арқылы қосылуды, дыбыс деңгейін және басқа функцияларды басқара аласыз.

Құрылғыны автоматты түрде өшіріңіз-менімен бірге HDMI құрылғыларын өшіріңіз.

Теледидарды автоматты түрде қосыңыз-теледидарды HDMI құрылғысымен автоматты түрде қосыңыз.

HDMI EDID нұсқасы-нұсқасын орнату.

#### МЕНІҢ ҚОРЕКТЕНУІМ ТУРАЛЫ ҚЫСҚАША:

Сіз ұйықтағанда-мен де ұйықтаймын. Автоматты өшіру-сіз ұйықтап жатқанда менде сізбен бірге 10, 20, 30, 40, 50, 60, 90, 120 минуттан кейін ұйықтаймын.

Өшіру таймері-30-240 минуттан кейін менің қуатымды өшіру.

Суретсіз-Менің жұлдызды жарықтандыруды өшіру.

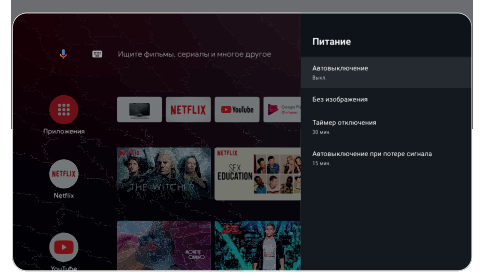

 $K$  $N$ 

#### Қ**ОШ КЕЛДІ**Ң**ІЗ!**

**МЕН ЖА**Қ**СЫ ЕСТІЛІП Т**Ұ**РМЫН БА?**

#### **ДЫБЫС:**

 $K$  $N$ 

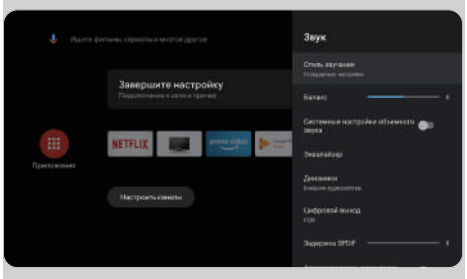

Дыбыс стилі-режимдер арасында таңдай аласыз:

Пайдаланушы, Стандартты, Жанды дыбыс, Спорт, Фильм, Музыка, Жаңалықтар.

Эквалайзер - егер сіз дыбыс шығаратын болсаңыз және дыбысты қолмен реттегіңіз келсе.

Динамиктер-аудио шығыс көздері арасында таңдаңыз.

ARC қолдауы. Қосу үшін ARC-Параметрлер - > дыбыс - > динамиктер таңдаңыз сыртқы аудио жүйесі.

Сандық шығу-дыбыс режимдерінен таңдау: Авто, бос орын, PCM, Dolby Digital Plus, Dolby Digital.

Сандық SPDIF кідірісі-сандық аудио шығысын реттеу.

Автоматты дыбыс деңгейін басқару.

Кескін параметрлерінің мәндерін қалпына келтіру үшін Параметрлерді қалпына келтіру - OK түймесін басыңыз.

#### ҚАШЫҚТЫҚТАН БАСҚАРУ ҚҰРАЛДАРЫ МЕН КЕРЕК-ЖАРАҚТАРЫ

Бұл мәзірде Bluetooth құрылғыларын қосуға болады, толығырақ қашықтан басқару құрыл-ғылары бөлімінде оқыңыз.

#### ЕСТЕ САҚТА:

Bluetooth қашықтан басқару пультіне қосылу тек осы мүмкіндікті қолдайтын KIVI қашықтан басқару пультіне қатысты.

#### Қ**ОШ КЕЛДІ**Ң**ІЗ! БЕЙНЕ АНЫ**Қ **К**Ө**РІНЕДІ МЕ?**

#### **БЕЙНЕ:**

Сурет режимі-мұнда режимдер арасында таңдауға болады: Таңдамалы, Стандартты, Қанық, Спорт, Фильм, ойын, Энергияны үнемдеу.

Реттеу-мұнда Тонды/Айқындықты/<br>Гам-маны/Түс температурасын/ температурасын/ Кеңейтілген бейне параметрлерін/ Түс параметрлерін реттеуге болады.

HDR-HDR файлдарын тануды қосу үшін.

Жетілдірілген бейне параметрлері қосымша технологияларды басқару. Атап айтқанда, ALL, MEMC және т.б.

Əрине, егер сіз бәрін жаңа жолмен алғыңыз келсе-әдепкі қалпына келтіру.

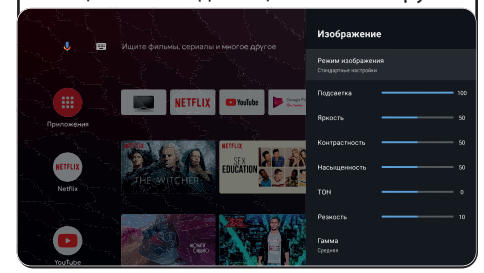

 Жоғарыдағы скриншоттар, сипаттамалар және техникалық сипаттамалар өзгеруі мүмкін. ЕСКЕРТУ конфигурация, аймақ, бағдарламалық құрал, үшінші тарап бағдарламалық құрал жаңартулары, үшінші тұлғалардың әрекеттері және лицензияланбаған бағдарламалық жасақтаманы орнату. Сипаттама, сипаттамалары, Осы нұсқаулықтағы иллюстрациялар мен кескіндер тек көрнекі және анықтамалық мақсаттарға арналған және теледидармен бірдей болмауы мүмкін. Өнімнің сыртқы түрі, техникалық сипаттамалары, орамасы, бағдарламалық құралы және қолданбалары әртүрлі болуы немесе өзгеруі мүмкін өндіруші пайдаланушыға хабарламастан.

#### KIVI MEDIA ІСКЕ ҚОСУ ҚҰРАЛЫ

Санаттардан тұрады: Негізгі экран –> Мәзір, қолданбалар, фитнес, ойындар, фильмдер, мультфильмдер, телеарналар, шығыстар, кірістер, параметрлер

1. Іске қосқышты KIVI Media батырмасы іске қосады.

2. KIVI Media сервистерінің ассортименті елге байланысты және мезгіл-мезгіл жаңартылып отырады.

Мәзір экранында санаттар бар: Қолданбалар, Телеарналар, Фильмдер, Мультфильмдер, Спорт, Ойындар, Benefits, Параметрлер.

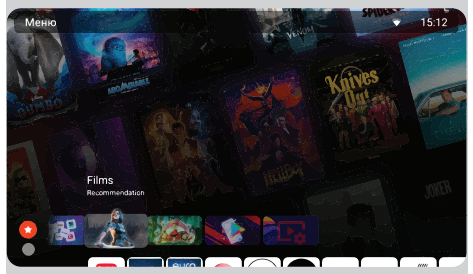

Санаттар өзгерген кезде экран мен санат экрандары өзгереді.

Телеарналарды іске қосу үшін Пайдаланушы келісімінің шарттарымен келісіп, телефон нөмірін енгізіңіз.

Телефон нөмірін енгізгеннен кейін белсендіруді SMS кодымен растаңыз.

KIVI Media параметрлері қашықтан басқару пультіндегі Мәзір батырмасымен іске қосылады.

KIVI Media мүмкіндіктері<sup>2</sup>: менің негізгі параметрлеріме және Wi-Fi-ға жылдам өту, фотосуреттер мен бейнелерді фон ретінде орнату мүмкіндігі.

#### МУЛЬТИМЕДИЯЛЫҚ ОЙНАТҚЫШ

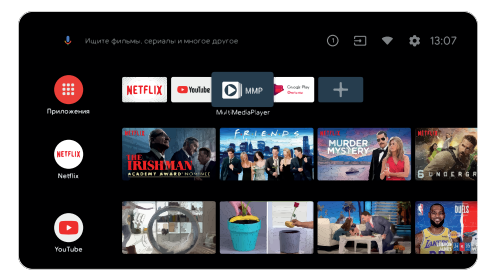

Бұл медианы ішкі жадтан немесе USB құрылғысынан ойнату туралы.

Негізгі мәзірде бейнені, фотосуретті немесе мәтінді көрсету үшін MultiMediaPlayer танданыз.

USB флэш-дискісін пайдаланған кезде USB бөліміндегі тиісті файлдарды қараңыз.

Мен сымды және сымсыз джойстиктермен, контроллерлермен, пернетақталармен, Тышқандармен және Android TV жүйесін қолдайтын басқа құрылғылармен үйлесемін. Сондай-ақ, Microsoft Xbox One үшін Джойстиктер, Microsoft корпорациясының Xbox 360 және Sony DualShock 4, Logitech F310/F510/F710.

1. Іске қосқышты KIVI Media батырмасы іске қосады.

2. KIVI Media сервистерінің ассортименті елге байланысты және мезгіл-мезгіл жаңартылып отырады

Менің стандартты емес жұмысым пайда болған кезде аппараттық ақаулардан басқа-мені 30 секундқа ажыратыңыз.

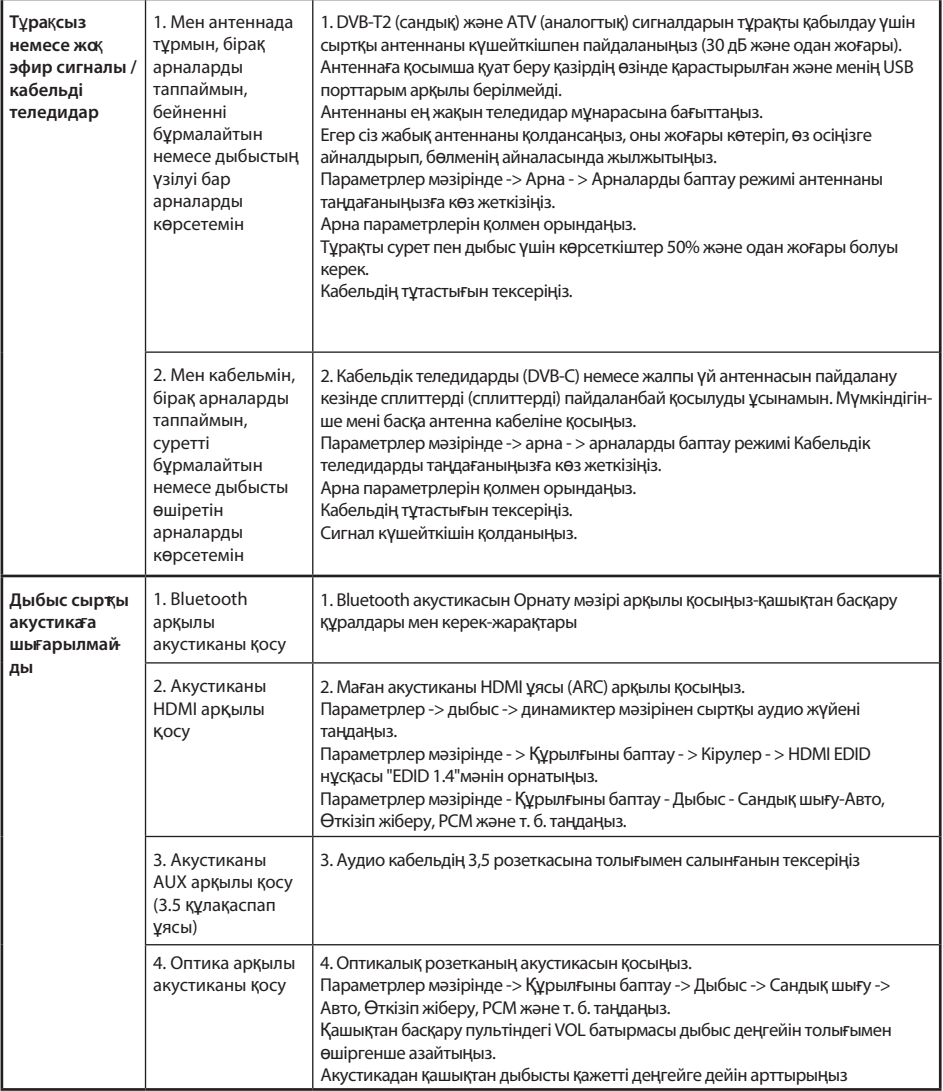

#### **IMPORTANTI**

The use of the web browser as a means of viewing videos or listening to music may cause it to close and malfunctions in my operation. Use multimedia programs adapted to the content. For example, YouTube, Netfix, and so on.

#### ВАЖНО!

Применение веб-браузера в качестве средства просмотра видео или прослушивания музыки может привести к его закрытию, сбоям в моей работе. Используйте мультимедийные приложения, адаптированные к контенту. Например, YouTube, Netflix и т.д.

#### МАҢЫЗДЫ!

Веб-шолғышты бейнені қарау немесе музыка тыңдау құралы ретінде пайдалану оның жабылуына, жұмысымның бұзылуына әкелуі мүмкін.

Мазмұнға бейімделген мультимедиялық қосымшаларды қолданыңыз. Мысалы, YouTube, Netflix және т. б.

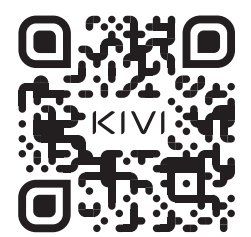

Full troubleshooting instructions are available via the QR code.

Полная инструкция по устранению неполадок доступна по QR-коду.

Ақаулықтарды жою бойынша толық нұсқаулық QR коды бойынша қол жетімді.

Scan the QR code using your smartphone or Viber camera.

Сканируйте QR-код с помощью камеры смартфона или Viber.

QR кодын смартфон камерасымен немесе Viber көмегімен сканерлеңіз.

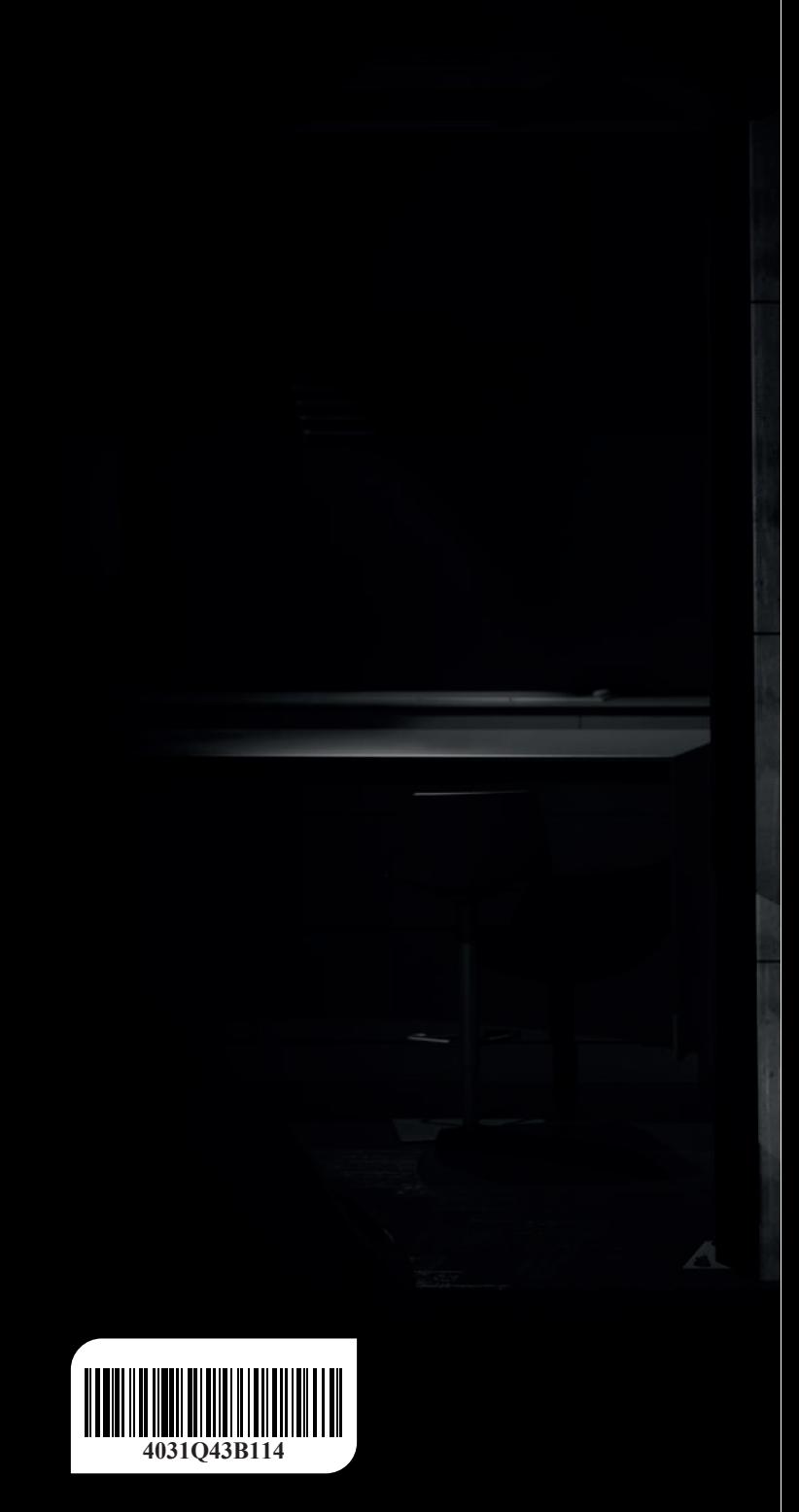